# <span id="page-0-2"></span>**OFIC3500**

### **OFIC3500 - Valoriza/Encerra a Ordem de Serviço**

**Sumário**

- [Assunto](#page-0-0)
- [Opções do programa](#page-0-1)
- [Especificidades de montadoras](#page-26-0)
- [Solução de problemas](#page-31-0)
- [Documentação de versões anteriores deste programa](#page-31-1)

VERSÃO DO PROGRAMA: **10.10**

### <span id="page-0-0"></span>**Assunto**

O programa Valoriza ou Encerra O.S (Ordem de Serviço)

## <span id="page-0-1"></span>**Opções do programa**

Esta opção disponibiliza três ações:

- **Valorização:** Valoriza a O.S. e emite relatório.
- **Encerramento:** Valoriza a O.S. e emite a NF.
- **Encerramento TEF:**

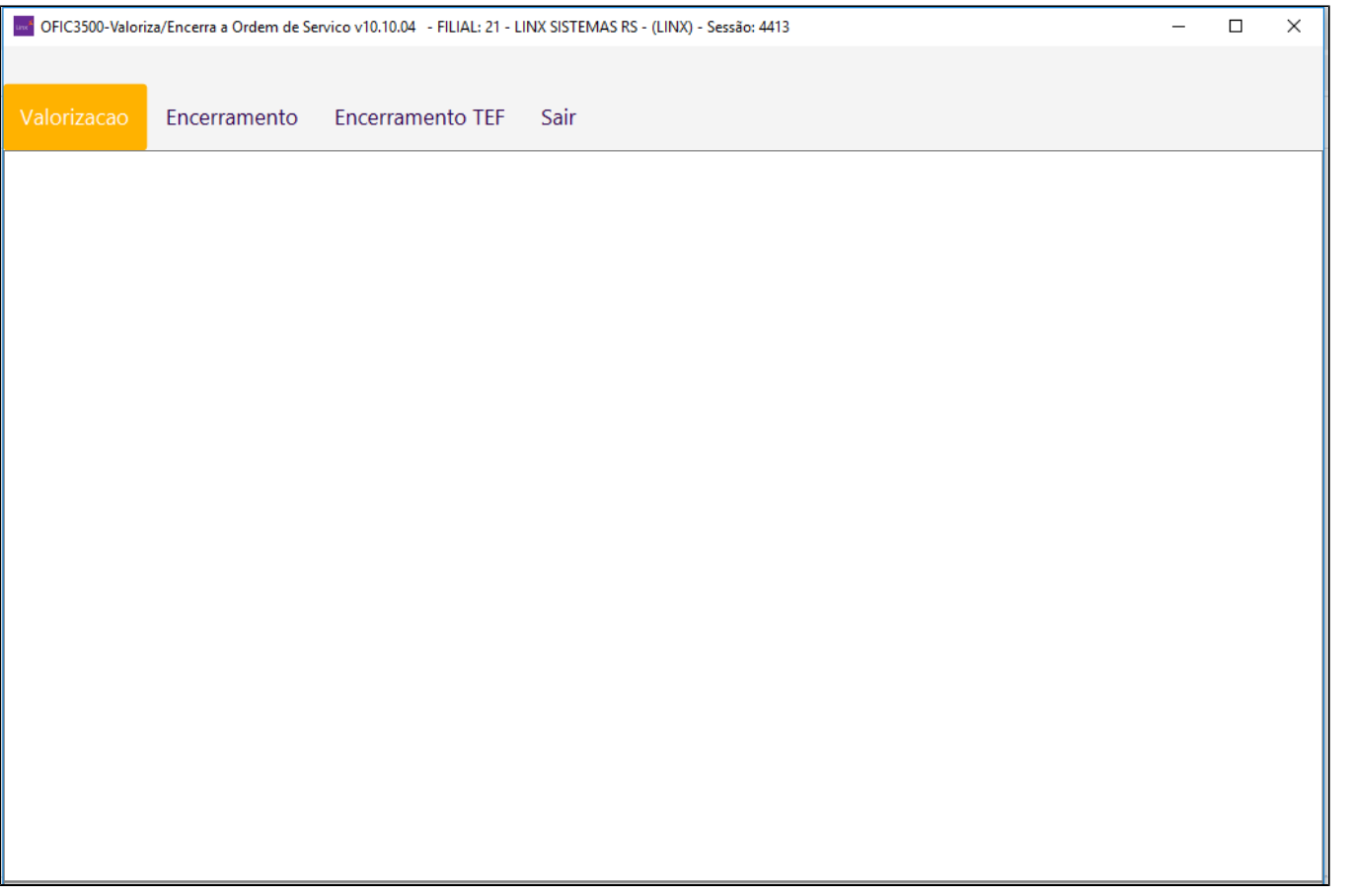

- Serão utilizados os seguintes módulos: NOTA1990, [NOTA2000](https://share.linx.com.br/display/DMS/NOTA2000), NOTA2100 E NOTA2550. As instruções contidas nesses módulos estão presentes nessa documentação, não há documentação específica sobre eles.
- Tanto para a valorização, como para o Encerramento, após informar o número da ordem de serviço, será habilitado o botão "Mostra Tipos". Clicando nele será possível saber qual (ou quais) tipo de OS são do CPF ou CNPJ do responsável indicado.
- O objetivo é orientar sobre a condição de pagamento a ser utilizada.
- Para a valorização da Ordem de Serviço, informe o **Número da Ordem de Serviço e a Condição de Pagamento**. Em seguida, será apresentado os seguintes dados: **Total de Mercadorias, Base para Desconto, Total de Mão de Obra, Desconto Max. Mercadorias, Total Apl. Direta, Total Serv. Terceiro, Percentual e Valor Acréscimo Mercadorias, Percentual e Valor Desconto Mercadoria, Percentual e Valor Acresc. Mão de Obra, Percentual e Valor Desconto Mão de Obra** e **Total O.S**.
- Será exibido uma mensagem perguntando se deseja valorizar a OS. Se optar por "**Sim**", será exibido o valor total da O.S O valor do servico contido na tabela de Códigos de Servico (csservic), será tratado de forma que se o servico possuir um preco fixo, não será calculado seu preco com base no tempo padrão multiplicado pelo preço da hora. O preço do serviço poderá ser digitado no programa [CADP0130.](https://share.linx.com.br/display/DMS/CADP0130) Não será permitida a utilização de serviços que não estejam ativos, atributo "Ativo" do programa [CADP0130](https://share.linx.com.br/display/DMS/CADP0130).
- O item "**setor produtivo**" será apresentado com o setor informado na abertura de O.S. e requisição de peças.
- No cálculo do preço de garantia não será somado o valor de IPI.

#### **ATENÇÃO** ⋒

Na **valorização**, caso o desconto esteja acima do limite máximo permitido cadastrado no [GERC1100](https://share.linx.com.br/display/DMS/GERC1100) e o usuário optar por não informar um usuário e senha (apertando a tecla ESC ou ENTER) para liberação a OS será enviada para o programa VEND0500 e ficará aguardando a liberação do desconto por um usuário credenciado.

Caso o usuário opte pelo **encerramento** e aplique um desconto acima do limite, ele será obrigado a digitar um usuário e senha credenciado para continuar.

- **Ao solicitar a senha para autorização de desconto de peças** deverá ser digitada a senha do menor departamento que esteja cadastrado no programa [CADA0305 c](https://share.linx.com.br/display/DMS/CADA0305)om tipo de setor = **B**. **Ao solicitar a senha para autorização de desconto de serviços** deverá ser digitada a senha do menor departamento que esteja cadastrado no programa [CADA0305 c](https://share.linx.com.br/display/DMS/CADA0305)om tipo de setor = **S**. **Exemplo:** No cadastro de setores do programa [CADA0305](https://share.linx.com.br/display/DMS/CADA0305) o tipo de setor = **B** os departamentos 3, 4 e 5 e no tipo de setor = **S** os departamentos 6, 7 e 8. Neste caso, para autorização de desconto em peças será utilizada a senha do departamento 3 e para desconto em serviços será utilizada a senha do departamento 6.
- Os descontos e acréscimos serão solicitados de acordo com a margem de desconto cadastrada no programa [GERC1100 e](https://share.linx.com.br/display/DMS/GERC1100) a autorização do usuário logado, será considerado no programa os percentuais cadastrados para venda da oficina no programa [GERC1100](https://share.linx.com.br/display/DMS/GERC1100) **Exemplo:** Nível de desconto autorizado ao usuário logado = 2 no programa [CADA0295](https://share.linx.com.br/display/DMS/CADA0295).

**Grupo de Desconto% Desconto Permitido p/o Nível 2**

ZZ 10 XX 13 MO 08 ST 06 APL 09

O orçamento foi formado por produtos, mão de obra própria, serviço de terceiro e aplicação direta, referente aos grupos acima citados, então na tela de descontos será demonstrado:

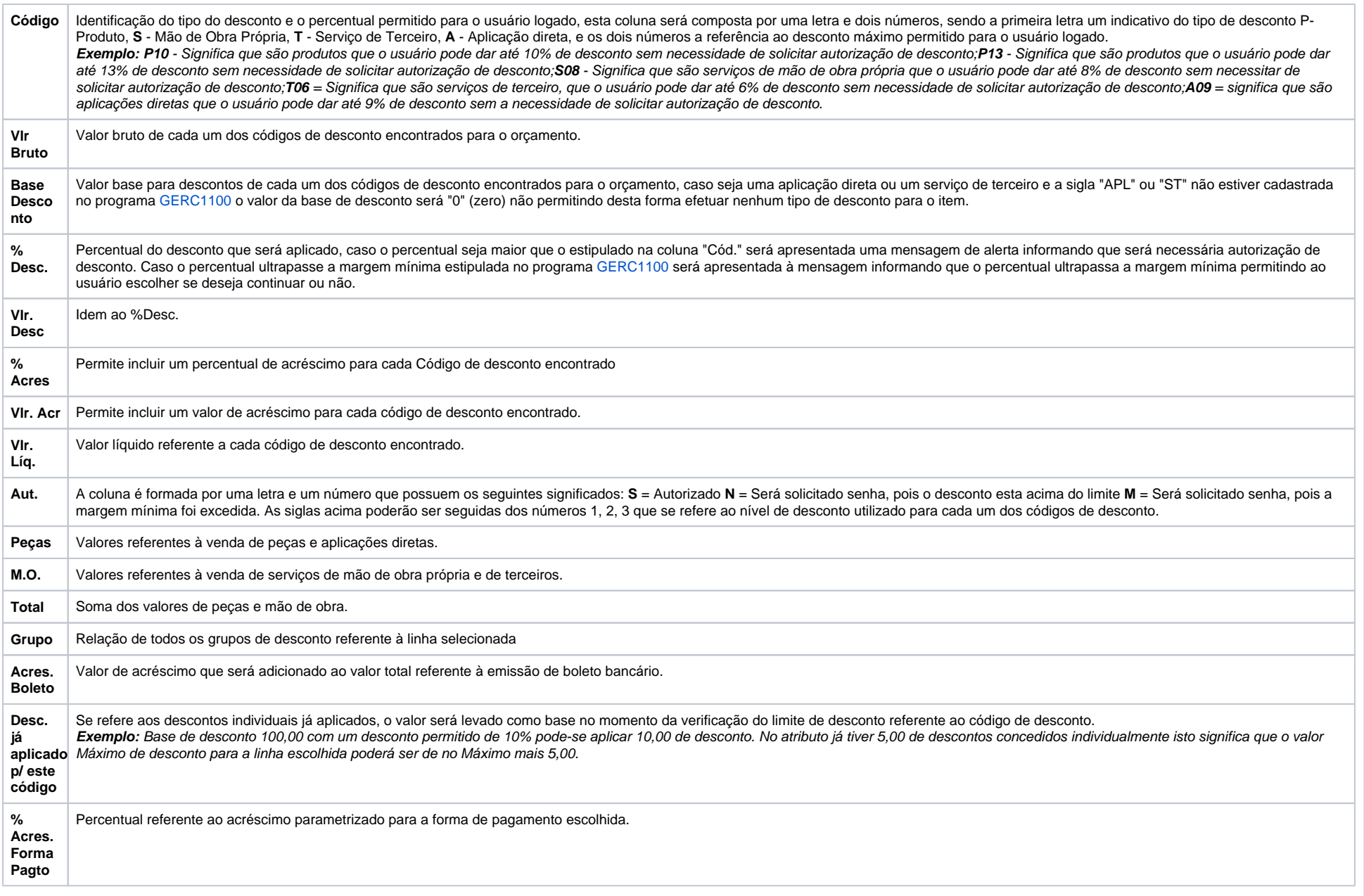

Ao confirmar a valorização da Ordem de Serviço será gerado um relatório da mesma. No relatório será apresentado o campo "TR", com a finalidade de informar a tributação do item. No final do relatório existe um "Resumo por Tributação", onde o programa agrupa os itens por Tributação e exibe o Valor Total.

### **Valorização da MO**

Quando houver um pacote, [DIAG0600,](https://share.linx.com.br/display/DMS/DIAG0600) importado para a OS, os valores de serviços serão os indicados no pacote. Se for um pacote zerado, ou seja, sem valores para os serviços, serão calculados seguindo a hierarquia abaixo. Se houver um orçamento [ORCA2300,](https://share.linx.com.br/display/DMS/ORCA2300) [BALC2000](https://share.linx.com.br/display/DMS/BALC2000) importado na OS, os valores de serviços serão os informados no Orçamento.

### **Hierarquia para valorização:**

1) O valor determinante para o serviço será o "Valor do Serviço", [CADP0130,](https://share.linx.com.br/display/DMS/CADP0130) e este será cobrado independente do tempo de venda para realização do serviço; 2) Se o "Valor do Serviço", [CADP0130](https://share.linx.com.br/display/DMS/CADP0130), não for informado, o valor para hora será o definido no "Valor da Hora", [OFIC0010](https://share.linx.com.br/display/DMS/OFIC0010), que é um valor de hora diferenciado para um determinado cliente; 3) Se não houver um valor diferenciado, o valor para hora agora será por "Família de Modelos de Veículos", [CADV0190,](https://share.linx.com.br/display/DMS/CADV0190) que segue o valor de hora por faixa de preço, [CADP0120;](https://share.linx.com.br/display/DMS/CADP0120) 4) Se não houver um valor família, o valor para hora será pelo "Tipo de OS, [CADP0100](https://share.linx.com.br/display/DMS/CADP0100), no qual também segue o valor de hora por faixa de preço, [CADP0120;](https://share.linx.com.br/display/DMS/CADP0120) 5) Quando não enquadrado em nenhum dos tópicos anteriores, o sistema segue o valor para hora pelo código de serviço, [CADP0130](https://share.linx.com.br/display/DMS/CADP0130), e este também segue o valor por faixa de preço [CADP0120.](https://share.linx.com.br/display/DMS/CADP0120)

- Se o cliente tiver contrato de manutenção com a montadora (botão **Contrato** do programa [CLIA1000](https://share.linx.com.br/display/DMS/CLIA1000)), e o tipo de Ordem de Serviço estiver incluído nos parâmetros de contrato, programa [CADP0140](https://share.linx.com.br/display/DMS/CADP0140), serão apresentados na tela de valorização os preços de peças deduzidos do % parametrizado, e os preços de serviço da faixa parametrizada.
- Na opção **Encerramento**, caso a Ordem de Serviço possua peças pendentes, é necessário informar um Usuário e Senha autorizados, programa [CADA0295](https://share.linx.com.br/display/DMS/CADA0295)  ID 292, para prosseguir o processo.
- **TSM 2010 G.O.G.:** Ao encerrar uma O.S. o programa verifica se o primeiro contado com o cliente ainda não foi realizado, no programa [OFIC2900 –](https://share.linx.com.br/display/DMS/OFIC2900) Aba Entrega, e se o cliente não está "**Aguardando na Recepção**", programa [OFIC1000,](https://share.linx.com.br/display/DMS/OFIC1000) então será solicitada esta data.

**Observação:** Apenas usuários com permissão na Aba "Entrega", programa [OFIC0371,](https://share.linx.com.br/display/DMS/OFIC0371) poderão informar esta data.

Não será permitido o encerramento da O.S., caso a mesma possua NF de Remessa para Conserto sem retorno.

No encerramento da O.S. caso para algum tipo de ordem dos itens da O.S. esteja ativado o parâmetro que obriga o preenchimento do número da apólice e do sinistro, programa [CADP0100](https://share.linx.com.br/display/DMS/CADP0100), será exibido uma tela requerendo o preenchimento desses campos caso não tenham sido preenchidos no momento da abertura da O.S. (ou apenas foram preenchidos parcialmente). Se caso nenhuma das informações forem preenchidas ou apenas um campo for preenchido, uma mensagem de erro será exibida. Caso o preenchimento não seja efetuado será exibida uma mensagem, perguntando se deseja cancelar o processo de encerramento da O.S. e retorna para a tela inicial. Caso a resposta seja negativa será solicitado o preenchimento dos números de apólice e de sinistro novamente. No encerramento da O.S. serão gerados orçamentos separados para peças e serviços com base no parâmetro "Emite CF para" do programa "FISC0100", podendo ser **P** (Peças), **S** (Serviços) ou **T** (Todos). O programa continua respeitando os parâmetros:

**[FISC0100:](https://share.linx.com.br/display/DMS/FISC0100)** Emite CF somente no Estado e Tipo de Pessoa que considera.

- **[CADA0700](https://share.linx.com.br/display/DMS/CADA0700):** Série de peças diferente da série de serviços para gerar ou não orçamentos separados.
- **Bandeiras:** Bandeiras que sempre precisam separar a NF de Garantia com Serviços contra a Fábrica e de Peças contra o cliente.
- **[CADA0222](https://share.linx.com.br/display/DMS/CADA0222):** Usa NFS-e sempre separa peças e serviços devido ao não convênio da SEFAZ com a prefeitura.

Esses procedimentos serão efetuados sempre para venda. No caso de consumo e programa [CADA0222 i](https://share.linx.com.br/display/DMS/CADA0222)mprimir OS Interna = **N**, sempre agrupa os orçamentos. No caso de Garantia, questiona em tela o agrupamento.

Não será permitido que uma O.S. seja valorizada ou faturada se o Tempo a ser descontado da TPR, programa [CADP0100](https://share.linx.com.br/display/DMS/CADP0100), seja maior ou igual ao tempo vendido da mesma. Caso seja identificada esta situação será exibida uma mensagem de alerta:

"**Verificar o valor do campo 'Tempo Desc. TPR' no programa CADP0100.**

**Tempo a ser descontado é maior ou igual ao tempo vendido.** [CADP0100](https://share.linx.com.br/display/DMS/CADP0100) **- <Ctrl>+O**"

No encerramento da Ordem de Serviço será verificado se o agente tem permissão para encerrar determinado tipo de O.S. caso esteja ativado no cadastro, programa [OFIC0130](https://share.linx.com.br/display/DMS/OFIC0130).

Ao efetuar o encerramento da ordem de serviço caso a mesma seja referente a O.S. Faturada será enviado os dados do proprietário do veículo e não o responsável pelo item da O.S. No final do encerramento serão exibidos os números das NFs geradas.

Ao gerar nota fiscal com item de serviços caso o parâmetro "Calcula Base ISS Por:" do programa [FISC0100](https://share.linx.com.br/display/DMS/FISC0100) esteja como **B** – Bruto, será somado o valor do acréscimo da mão-de-obra ao valor do item e não serão abatidos os descontos.

Na emissão da nota fiscal, caso esteja parametrizado o MVA por CNAE do cliente, este sobrepõe o MVA da tela principal, programa [FISC0100](https://share.linx.com.br/display/DMS/FISC0100).

Para o valor do ISS retido será gerado um título com a forma de pagamento = "ISR", separado do título gerado pela NF. Assim, nos casos onde a NF é paga à vista ou com cheque ficam atendidos. A baixa com tipo "ISS" será gerada no momento do faturamento da NF.

Será solicitado se o ISS deverá ser retido na cidade de São Paulo. O ISS deve ser retido em servicos para seguradora, mesmo que a NF seja emitida em nome do cliente. O campo poderá receber os seguintes valores: S = Retém o ISS, N = Não retém o ISS, R = O sistema irá reter o ISS ou não de acordo com os parâmetros do programa [FISC0120](https://share.linx.com.br/display/DMS/FISC0120). Como default será apresentado "R", ou seja, o usuário somente altera se não desejar que o sistema utilize a regra definida no programa [FISC0120](https://share.linx.com.br/display/DMS/FISC0120).

### **"Desconto por Grupo de Peças"**

Implementado tratamento para permitir efetuar descontos por grupo de peças e serviços. O usuário irá se valer do cadastro realizado através da opção GERC1101 – Manutenção Grupo de Desconto X Cliente e informará um determinado CNPJ/CPF que estará sujeito ao desconto, bem como a 'Sigla Margem' que será o campo de vínculo necessário ao cadastro do produto – PROP1000 – Cadastro de Produtos, campo 'Grupo Desconto'. Para o caso de serviços esta definição estará fixa com 'MO'.

No momento da execução o sistema irá procurar identificar a existência de registro na tabela 'clcliegd' – Desconto ao Cliente por Grupo de Desconto. Primeiramente o cliente deverá ser o mesmo e também a 'Sigla Margem' deverá corresponder entre o registro realizado e o campo respectivo na tabela de produtos (campo: clcliegd.sugmargem X reg\_cmprodut.sugmargem), para serviços este campo é fixo 'MO'. Após a identificação do registro que corresponda a definição de desconto, o sistema irá valer-se do campo 'clcliegd.desconto' para o cálculo do desconto por grupo de peças e serviços, desde que o cadastro possua a definição de utilização automática definida com 'S' – Sim.

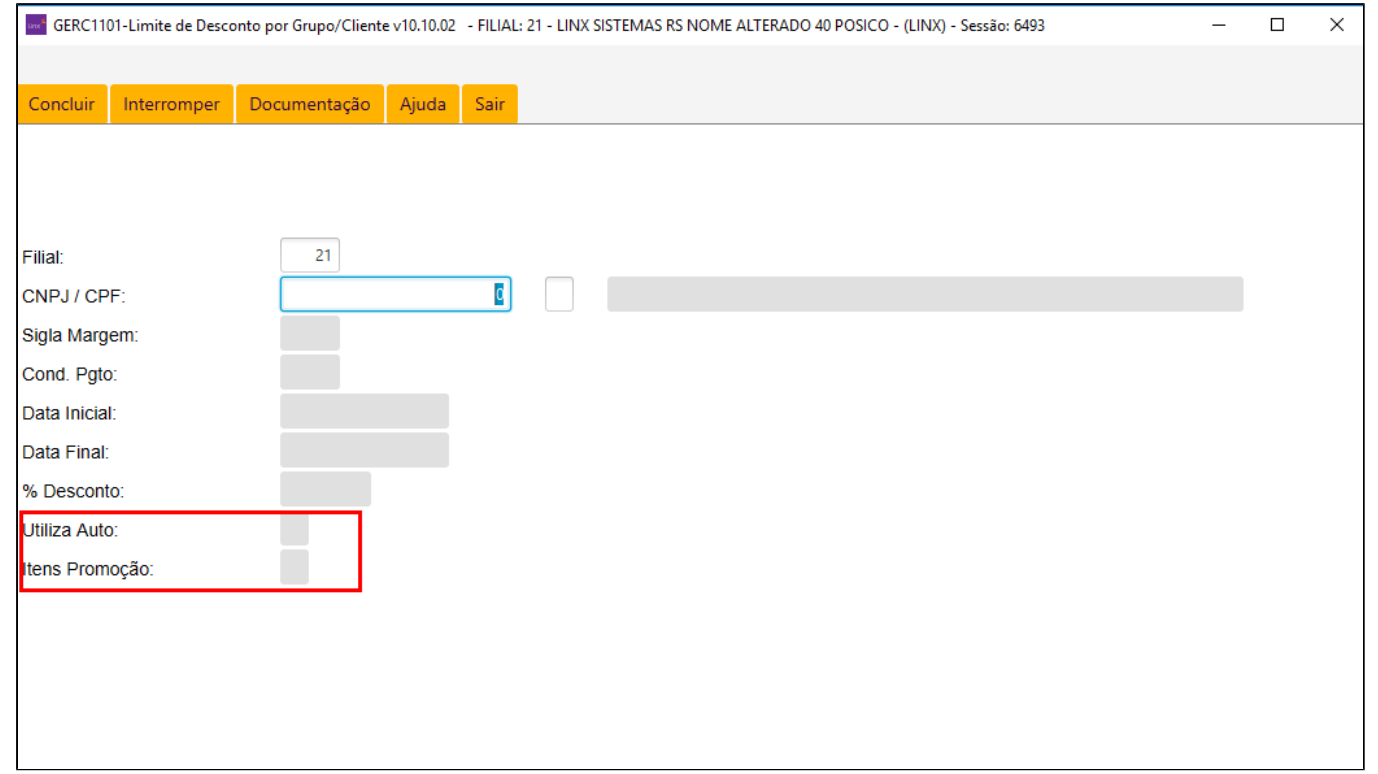

#### **Encerramento de OS com item que gera acertode custo contábil no veículo:**

Para faturar Ordem de Servico com item que gera acerto contábil em estoque ("Gera Custo Contábil = S" no CADP0100), o veículo deverá estar em estoque, caso contrário, o sistema apresentará a mensagem abaixo, não permitindo a continuidade do faturamento:

"Para faturar esta O.S. o veículo deve estar no estoque da filial."

### **Encerramento de OS de transação do tipo "Garantia"- programas** [CADP0100,](https://share.linx.com.br/display/DMS/CADP0100) [CADA0160,](https://share.linx.com.br/display/DMS/CADA0160) [CONT0100:](https://share.linx.com.br/display/DMS/CONT0100)

As notas de peças e serviços serão geradas separadamente (ver abaixo lista com as bandeiras que possuem esse tratamento), ou seja, será gerada uma nota de peças em nome do proprietário do veículo contido na O.S. e uma de serviços em nome da montadora, utilizando o CNPJ da fábrica cadastrado no programa [CADA0280](https://share.linx.com.br/display/DMS/CADA0280). Para este procedimento, no programa [CADP0100](https://share.linx.com.br/display/DMS/CADP0100) o responsável pelo pagamento deverá ser "**P** – Proprietário". A exceção será para as ordens de serviço do tipo garantia cujo tipo de O.S. seja de "Contrato de Manutenção", visto que para este tipo de O.S., as notas fiscais de peças e serviços serão emitidas em nome da montadora. Para este procedimento no programa [CADP0100](https://share.linx.com.br/display/DMS/CADP0100) o responsável pelo pagamento será "**F** – Fábrica".

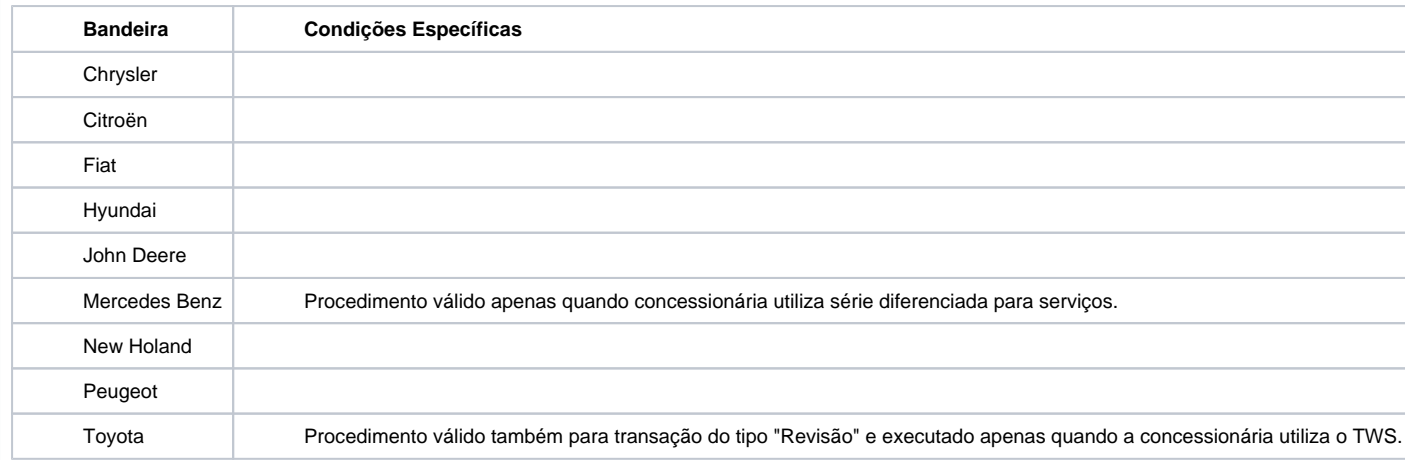

Na opção **Transportadora** serão informados os dados da Transportadora responsável pelo transporte das mercadorias. Na tela de dados da transportadora há uma opção para a impressão - campo "Imprime Minuta".

A janela **Observação da Ordem de Serviço** possui o limite de 100 linhas para digitação do texto. O usuário poderá acompanhar as linhas através do atributo "seq.", permitindo acrescentar uma descrição para cada O.S.

Controle de autorização de desconto em 3 níveis. Verificar documentação dos programas [GERC1100](https://share.linx.com.br/display/DMS/GERC1100) e [CADA0295](https://share.linx.com.br/display/DMS/CADA0295) para identificar a parametrização necessária e exemplos de funcionamento. Será solicitado ao usuário se deseja separar os servicos, dos produtos, em outra NF. Esta funcionalidade é utilizada em casos de seguradoras que solicitam a emissão das NFs desta forma. Para as empresas que possuem o processo de venda fora do estabelecimento, é possível registrar no Sisdia as NFs de peças e serviços emitidas manualmente em talonário, sem que a mesma seja impressa novamente. Proceder normalmente com o processo de "Valorização" e "Encerramento" dá OS.

**Observação:** Os valores constantes na O.S. devem ser ajustados de acordo com o registrado na NF emitida manualmente.

O campo de preenchimento de "Cidade/UF" dos dados do transportador da nota fiscal passa a adotar comportamento de validade diferenciado quando o Estado de cadastro do "proprietário" será **EX** que é a referência de "Exterior", ou seja, quando o programa entender que está a ocorrer uma operação de venda (exportação), o campo citado "Cidade/UF" não mais será facultativo e passará a adotar uma postura de obrigatório, validando o seu conteúdo com o cadastro realizado na tabela cicidade.

Somente ocorrerá a verificação se a designação do Estado do proprietário de emissão da Nota Fiscal for igual a "EX" e ainda a operação for "**V** – Venda", caso contrário não será solicitada a respectiva informação de "Cidade/UF".

A validação do conteúdo aposto no respectivo campo irá de encontro ao Estado do proprietário concomitante ao tipo de transação que deverá ser "Venda", ao tamanho do campo informado que deverá ser maior que "**0** – zero" e pôr fim a "leitura" do conteúdo digitado associado à tabela cicidade deverá ocorrer com sucesso. Caso contrário o programa irá apresentar a mensagem: "Venda ao exterior informar Cidade / UF para emissão de NFe" e retornará a pedir a informação de "Cidade".

Durante o processo de finalização da NF, na tela onde se informa os dados complementares, existe a opção **NF Emitida** para informar os dados referentes à NF já emitida. A NF é registrada no sistema e não será impressa. Serão solicitadas as seguintes informações:

- **NF Nro:** Número da NF do talonário.
- **Série:** Série da NF do talonário.
- **Data:** Data da NF do talonário.
- **OS Nro:** Número da OS (preenchido automaticamente pelo sistema). Será registrado no corpo da NF.
- **Tipo:** Tipo da OS, [CADP0100.](https://share.linx.com.br/display/DMS/CADP0100) Utilizado na contabilização da NF.
- **Setor:** Sigla do Setor, [CADA0305](https://share.linx.com.br/display/DMS/CADA0305). Utilizado na contabilização da NF.
- **Ped. Nro:** Não informado.

### **Cálculo da NF de venda:**

Trata o valor do serviço sem deduzir o valor dos impostos retidos, ou seja, pelo valor bruto. Já o total da NF depende do parâmetro informado no programa [OFIC0050,](https://share.linx.com.br/display/DMS/OFIC0050) campo "Deduz R.F. Tot. NF". Serão calculados os impostos retidos (IR, INSS, CSL, PIS e COFINS), somente para cliente pessoa jurídica, programa [CADA0380](https://share.linx.com.br/display/DMS/CADA0380), Tipo de Pessoa = 2. Para o cálculo automático dos impostos retidos (IR, INSS, CSL, PIS e COFINS) efetuado pelo programa, serão considerados os percentuais cadastrados no programa [OFIC0050](https://share.linx.com.br/display/DMS/OFIC0050), conforme consta sua documentação.

### **Se deduz do total da NF:**

Total da NF 90,00 Mão Obra Interna ou Externa 100,00 IR+INSS+CSL+PIS+COFINS 10,00 CNNFSERV.VALORI TEM 100,00 - Valor Real do Serviço = 100,00 No caso os valores de IR+INSS+CSL+PIS+COFINS, serão destacados no corpo de serviços da NF (documento fiscal em papel).

### **Se não deduz do total da NF:**

Total da NF 100,00 Mão Obra Interna ou Externa 100,00 IR+INSS+CSL+PIS+COFINS 10,00 CNNFSERV.VALORITEM 100,00 - Valor Real do Serviço = 100,00 O valor da tarifa bancária, programa [CADA0235,](https://share.linx.com.br/display/DMS/CADA0235) é somado no total da NF quando utilizada uma forma de pagamento cujo atributo "Cobra Tarifa Bancária" seja igual a **S**, [CADA0145](#).

### **Observações:**

- O valor da tarifa bancária é lançado no campo "**Valor Acréscimos**", programa [NOTA2400](https://share.linx.com.br/display/DMS/NOTA2400), botão "**Capa**" "**Valores**" ou "**Itens**" "**Valores**";
- Quando utilizada uma forma de pagamento correspondente a boleto, o valor da tarifa bancária não é impresso no mesmo, pois este já está composto no total da NF.
- Na emissão de **Cupom Fiscal**, será gerada a Nota Fiscal conjugada (Peças + MO) para cliente pessoa física e jurídica, conforme os seguintes parâmetros:
- [CONT0100 -](https://share.linx.com.br/display/DMS/CONT0100) Tipo de Transação seja "Compra ou Venda" = **S**.
- [FISC0510 -](https://share.linx.com.br/display/DMS/FISC0510) Existir parâmetros de "**Equipamentos Emissores de CF**".
- [FISC0100 -](https://share.linx.com.br/display/DMS/FISC0100) "Emite Cupom Fiscal só na UF" = **S** e a UF do cliente for igual à UF da Filial [CADA0385](https://share.linx.com.br/display/DMS/CADA0385).
- [FISC0100](https://share.linx.com.br/display/DMS/FISC0100)  "**Tipo de Pessoa-Cupom**" = **F** e o cliente for Pessoa Física, "**Tipo de Pessoa-Cupom**" = **J** e o cliente for Pessoa Jurídica [CADA0380](https://share.linx.com.br/display/DMS/CADA0380) ou "Tipo de Pessoa-Cupom" = **T**.
- [OFIC3500](#page-0-2)  NF Serviço = **N**.
- **Considerações Relevantes:**
- O campo bandeira, atributo da tabela cmindice, possui a finalidade de permitir para determinada Filial e Bandeira, a informação dos Índices para Atualização de Preços de Peças.
- $\degree$  Após a valorização da O.S., na impressão da mesma, os itens que permitem desconto, [PROP1000 \(](https://share.linx.com.br/display/DMS/PROP1000)campo "Rateia Desconto") serão exibidos com um "\*", após a descrição.
- O programa permite a utilização de índice de preços para todos os tipos de valorização [CADA0160:](https://share.linx.com.br/display/DMS/CADA0160) V = Preço de Venda, G = Garantia, R = Reposição e **M** = Custo Médio.
- Este programa faz comunicação com o "SGMP".
- $\degree$  Neste processo será verificado se algum tipo de O.S. está com data expirada, neste caso não será permitida a manipulação da OS. Essa validação verifica os dias para bloqueio em relação à data da abertura da OS, [OFIC0130](https://share.linx.com.br/display/DMS/OFIC0130). Será apresentada a seguinte mensagem:

### "**Prazo para manipulação do tipo da OS "SE" expirado (OFIC0130) - Enter**"

° Após a finalização da abertura da OS, se o [OFIC0020 e](https://share.linx.com.br/display/DMS/OFIC0020)stiver parametrizado com "Emite Nota Fiscal para a OS." = "S" ou "A", será apresentada a tela para informar o valor do veículo, para que o sistema emita a nota de saída referente à remessa para conserto do veículo.

Caso o usuário tecle <ESC> nesta tela, o sistema apresentará a seguinte mensagem solicitando confirmação: "**NF Remessa p/conserto NÃO será emitida. Confirma?**". O usuário deverá confirmar a mensagem para não emitir a NF de saída referente à remessa.

- Após a finalização da abertura da OS, se o [OFIC0020](#) estiver parametrizado com "Emite Nota Fiscal para a OS" = "**S**" ou "**A**", será apresentada a tela para informar o valor do veículo, para que o sistema emita a nota de saída referente à remessa para conserto do veículo. A Nota Fiscal de Remessa será emitida em Nome do Cliente Proprietário e sem Condição de Pagamento
- Na utilização de uma condição de pagamento (**[CADA0140](https://share.linx.com.br/display/DMS/CADA0140)**) que seja "Vencimento Fixo", o sistema irá validar se a data informada na condição é uma data válida, ou seja, se não está defasada em relação à data atual.

### **ENCERRAMENTO OS UTILIZANDO TEF**

Antes da operação verifique se em seu ambiente o Produto está instalado e devidamente parametrizado no PROC\_LINXDMSTEF.

Considerando que as parametrizações para o uso do TEF estão devidamente configuradas na Filial, ao finalizar a OS, será apresentada a opção: **Encerramento TEF**.

Ao ativar Encerramento TEF, o processo de encerramento é semelhante ao do Encerramento até então realizado.

A condição de pagamento a ser utilizada deve ser uma relacionada a **Cartão de Crédito**. Lembrando o que consta no documento de instalação e parametrização, acima indicado: **deve ser praticada somente a venda através de cartão de crédito, e as mesmas condições (parcelamento ou não), devem ser consideradas na interação com o LINXDMSTEF**.

Seguindo com o encerramento será apresentada a interface para que o **LINXDMSTEF** seja acionado:

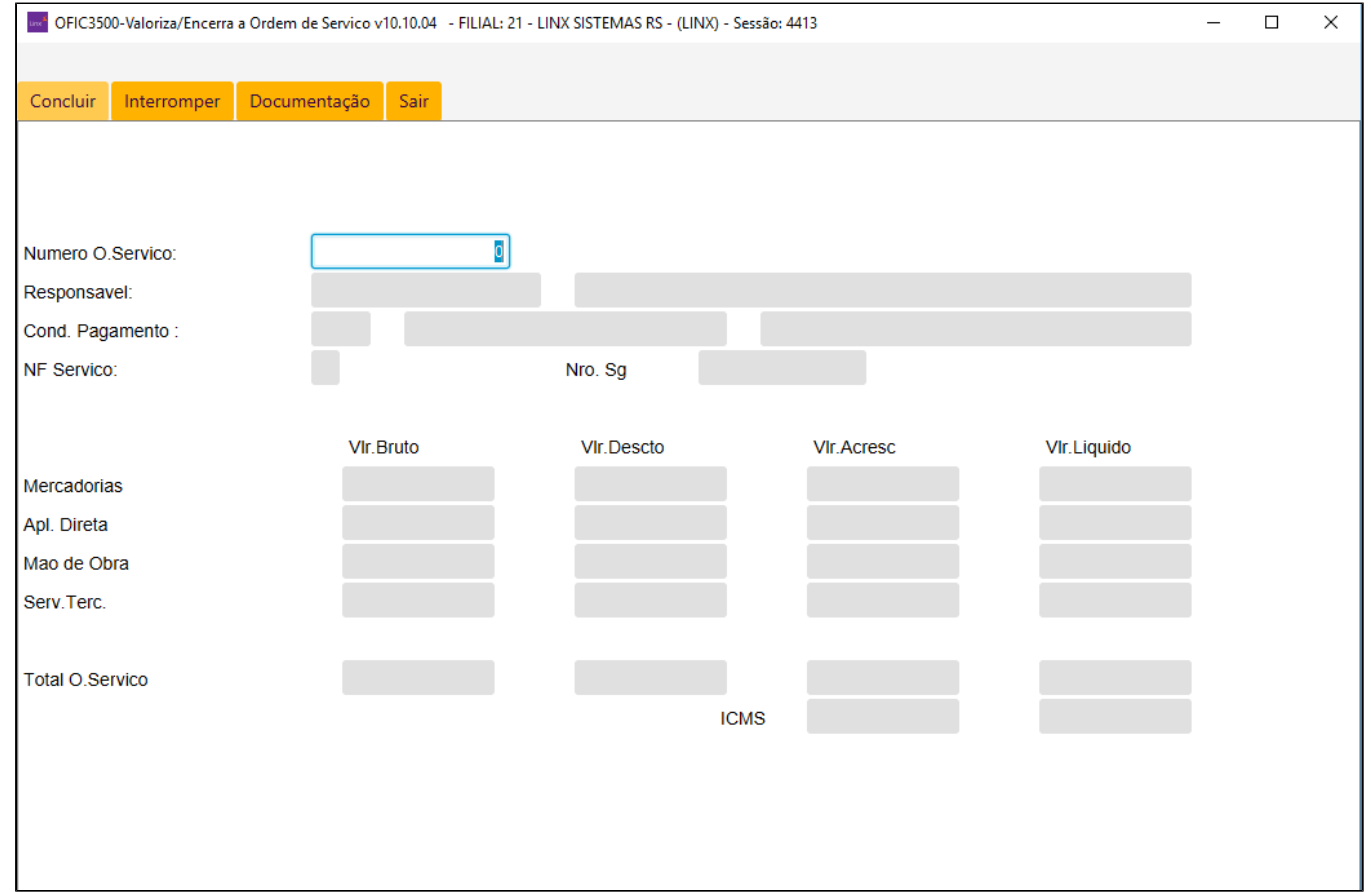

A Forma de Pagamento **deve ser a mesma** que foi informada no início do encerramento (aqui pode ser utilizado o HELP para escolher a forma), relembrando:

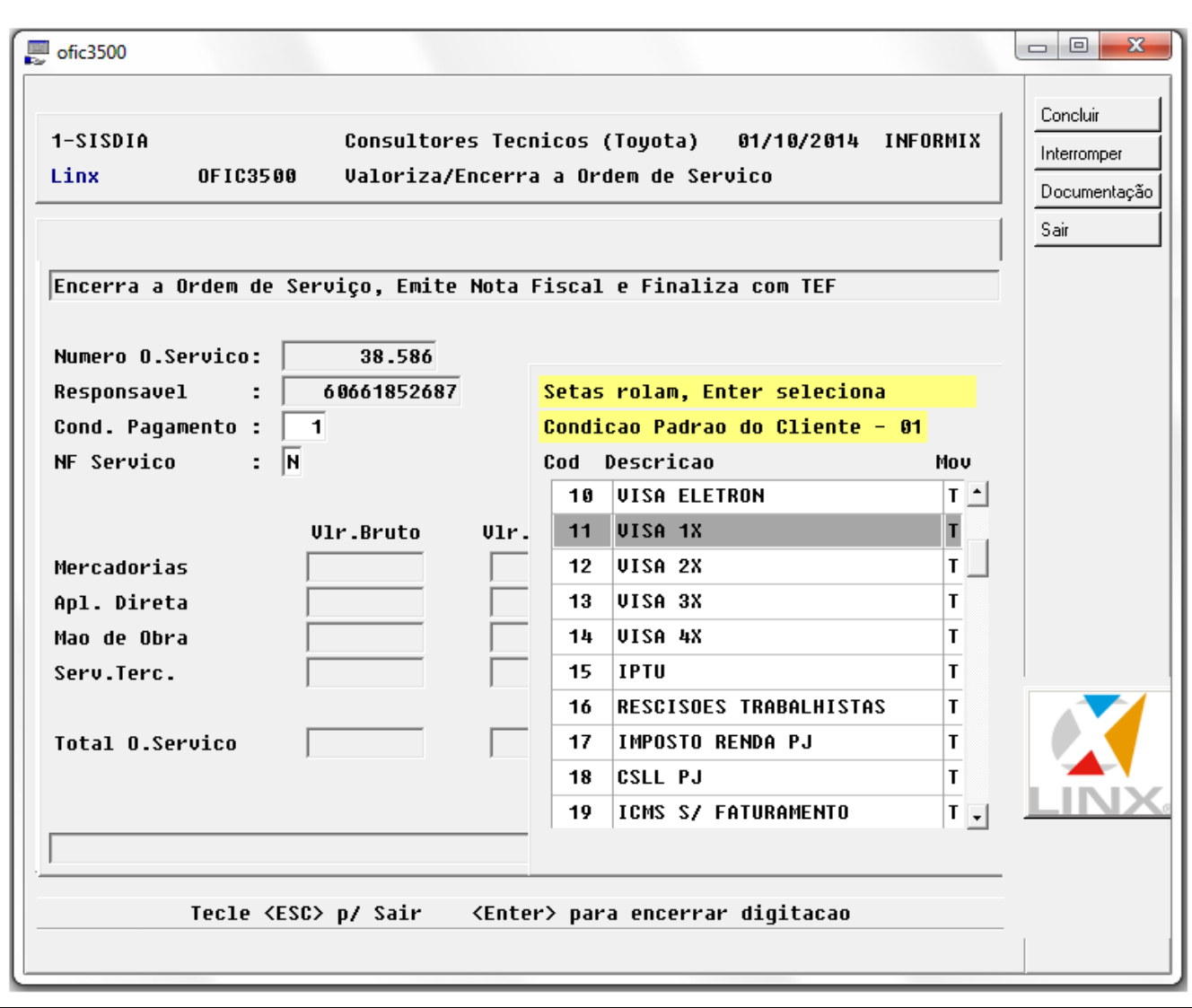

No exemplo acima a condição [CADA0140](https://share.linx.com.br/display/DMS/CADA0140), nos remete a uma forma de pagamento com cartão de crédito [CADA0145](https://share.linx.com.br/display/DMS/CADA0145), parametrizada como: VIS (alusão à bandeira VISA) – que praticará a venda em uma única parcela.

Dando sequência, informando VIS, o **LINXDMSTEF** será executado:÷ OPCÕES DE PAGAMENTO COM CARTÃO **Cliente** Módulo Principal - v4.0.3.18  $\overline{\mathbf{G}}$ 1 - Crédito 2 - Débito 3 - Private Label 4 - Combustivel  $\frac{1}{2}$  - Presente 2 9 - Encerra  $\bigoplus$ Selecione a opção desejada

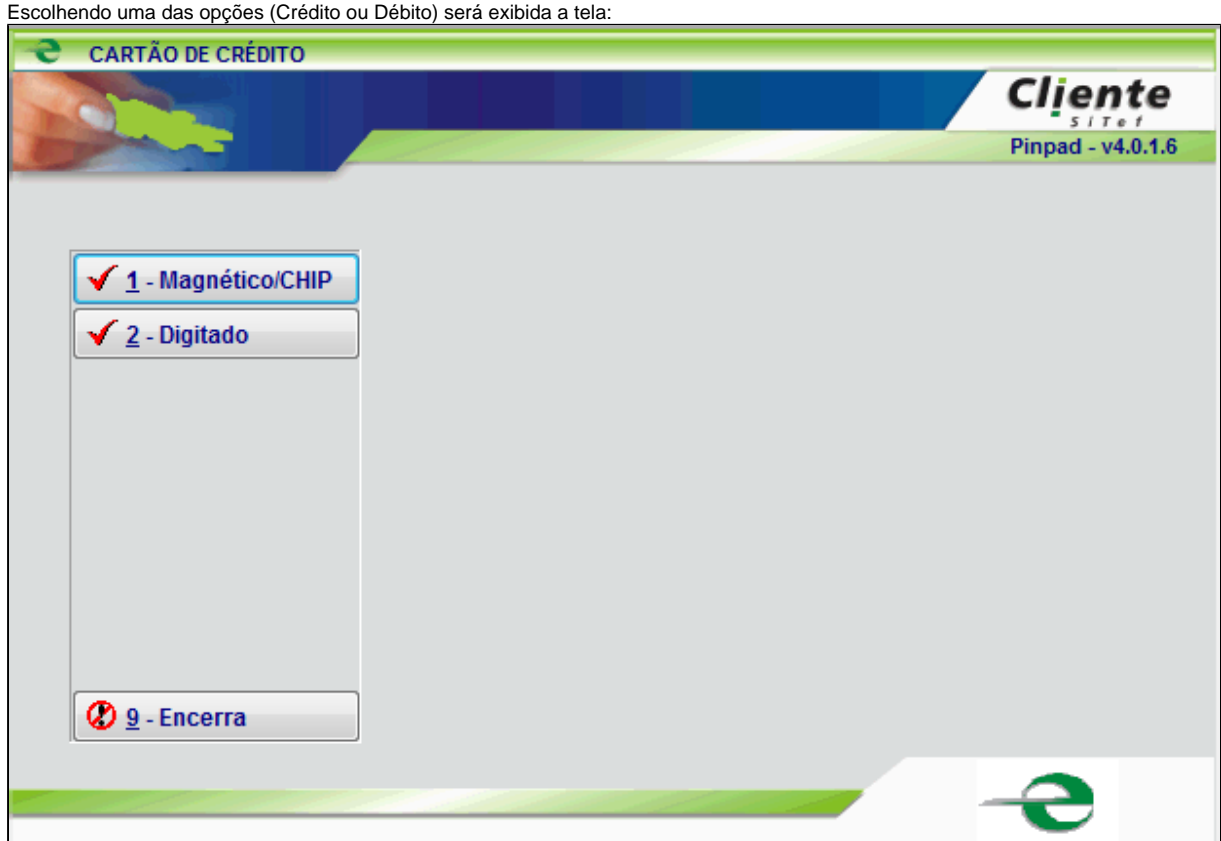

Se o PinPad for utilizado, deve ser selecionada a opção Magnético/CHIP, se não estiver, utilizar a opção Digitado. Abaixo, seqüência considerando a opção Digitado:

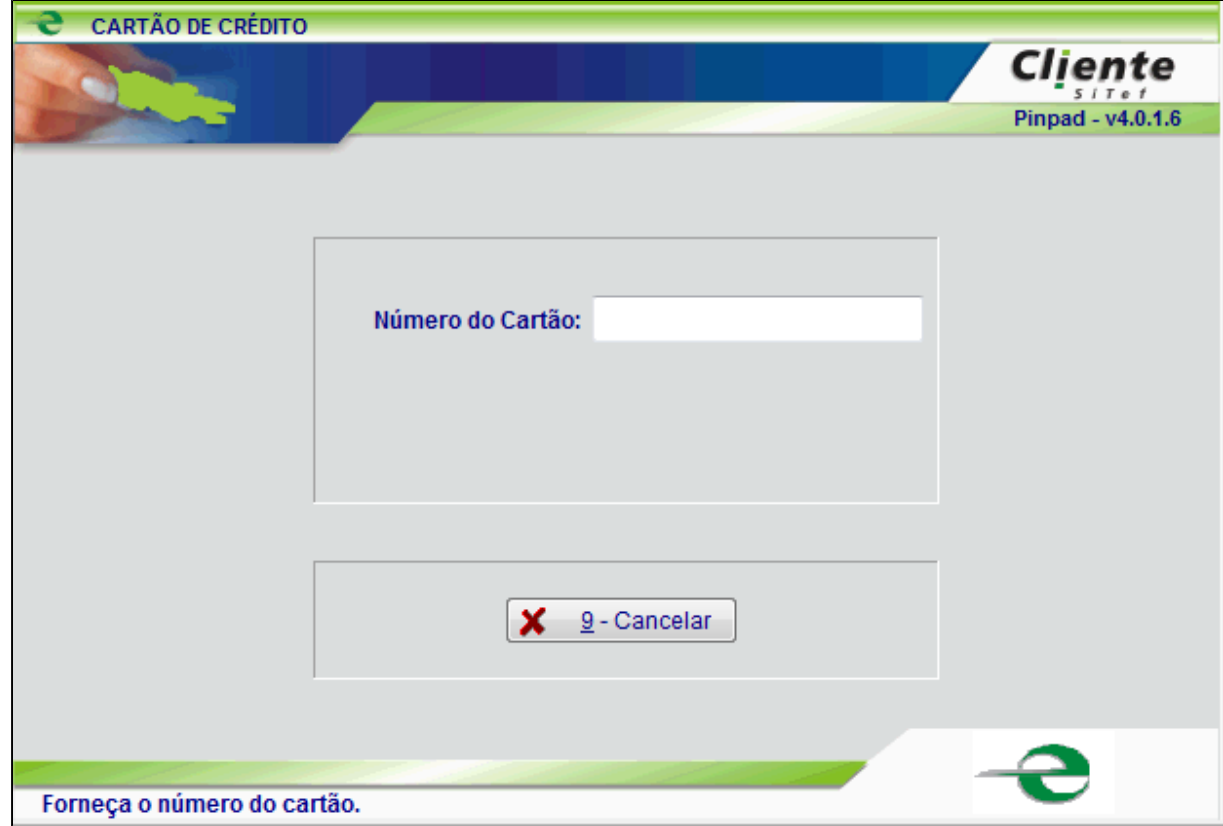

Deve ser informado o número do cartão e na sequência a validade. Em seguida será solicitado o Produto:

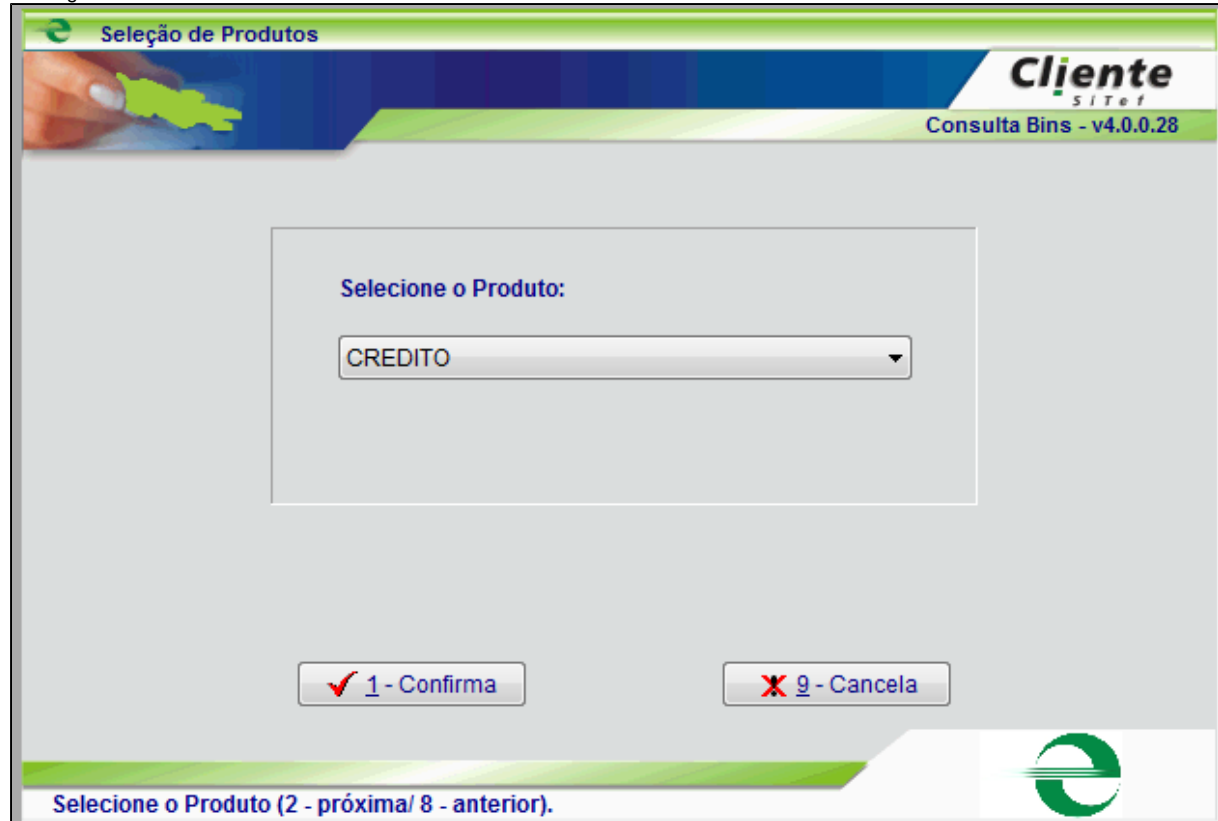

A partir daqui a sequência de telas é a mesma se utilizado o PinPad. Clicando em Confirma, será confirmado o valor e solicitado o código de segurança do cartão:

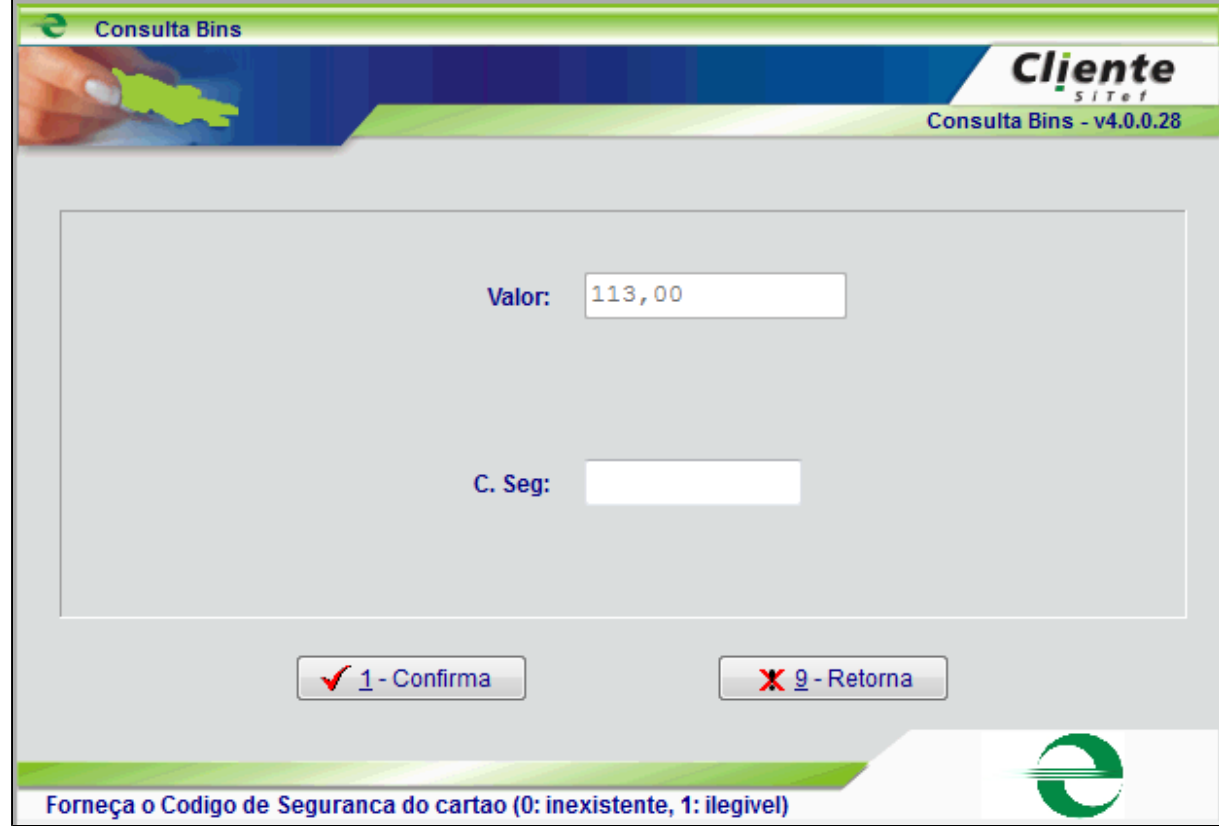

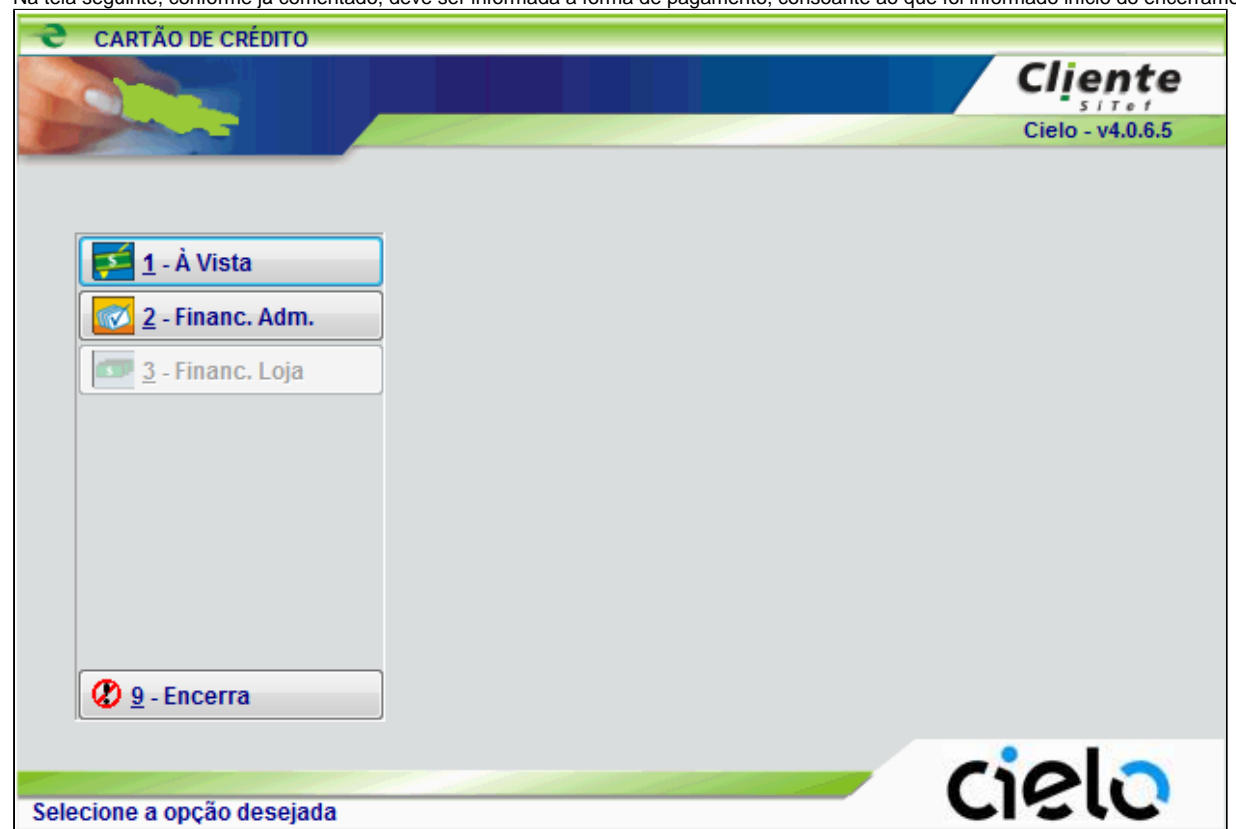

Na tela seguinte, conforme já comentado, deve ser informada a forma de pagamento, consoante ao que foi informado início do encerramento da OS.

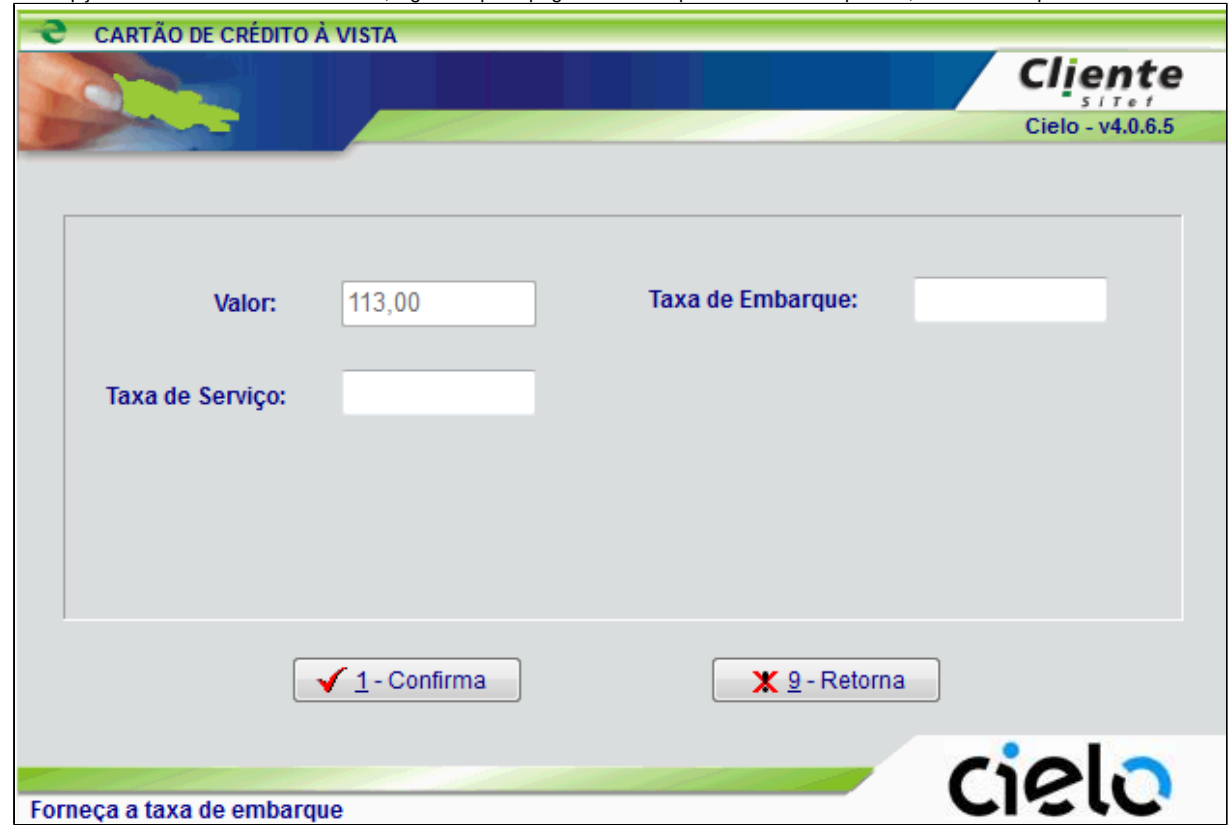

Se a opção escolhida for Financeira Adm., significa que o pagamento será parcelado e na sequência, o número de parcelas deverá ser informado. Abaixo, tela utilizando a opção À Vista:

Os campos: Taxa de Embarque e Taxa de Serviço – também constam na opção Financeira Adm., devendo ser preenchidos conforme orientação do Financeiro, mediante contrato com a empresa Operadora do Cartão.

Ao clicar em Confirma, o esperado é que o TEF aconteça e o cupom seja impresso. A finalização da transação é estabelecida conforme abaixo:

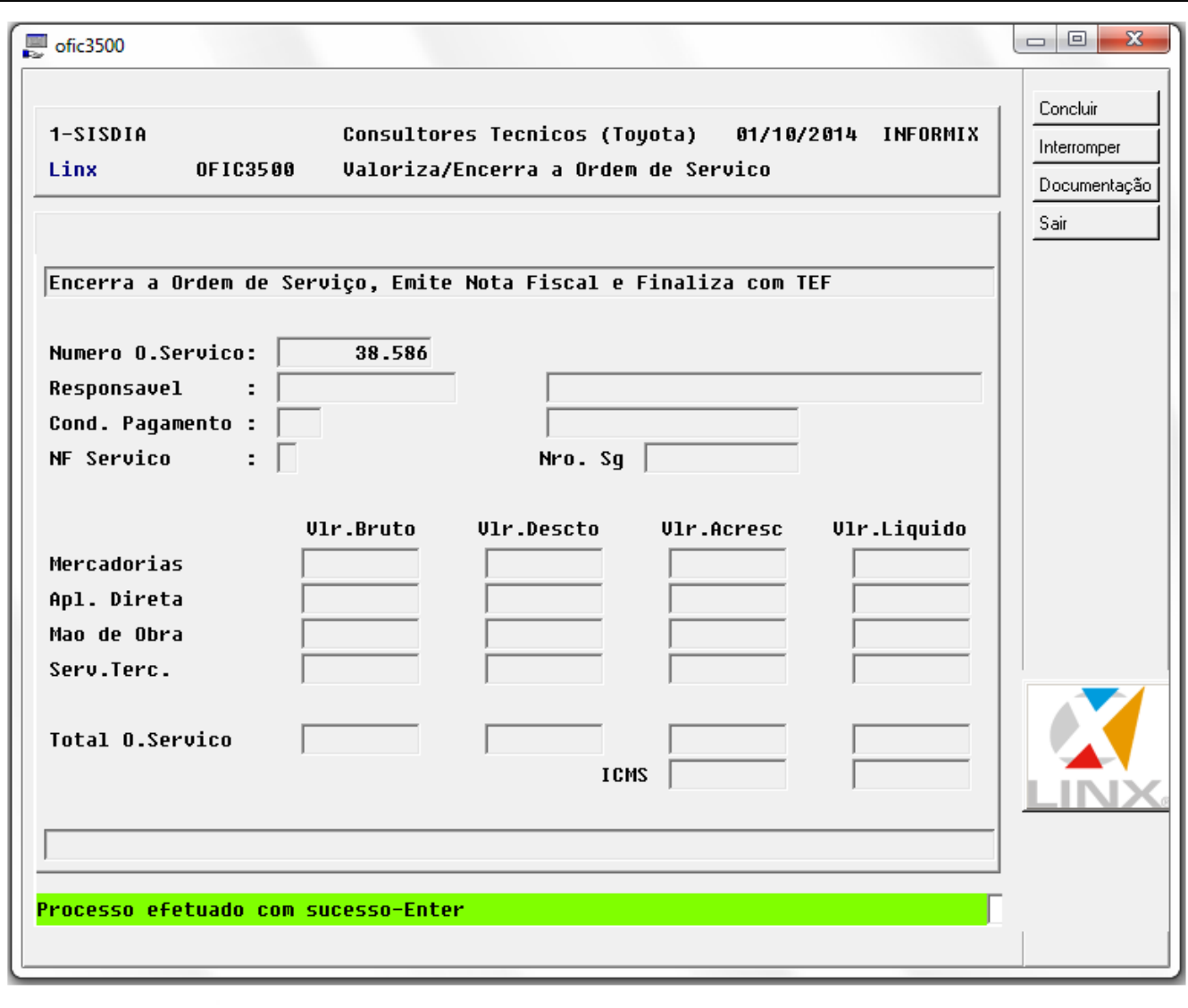

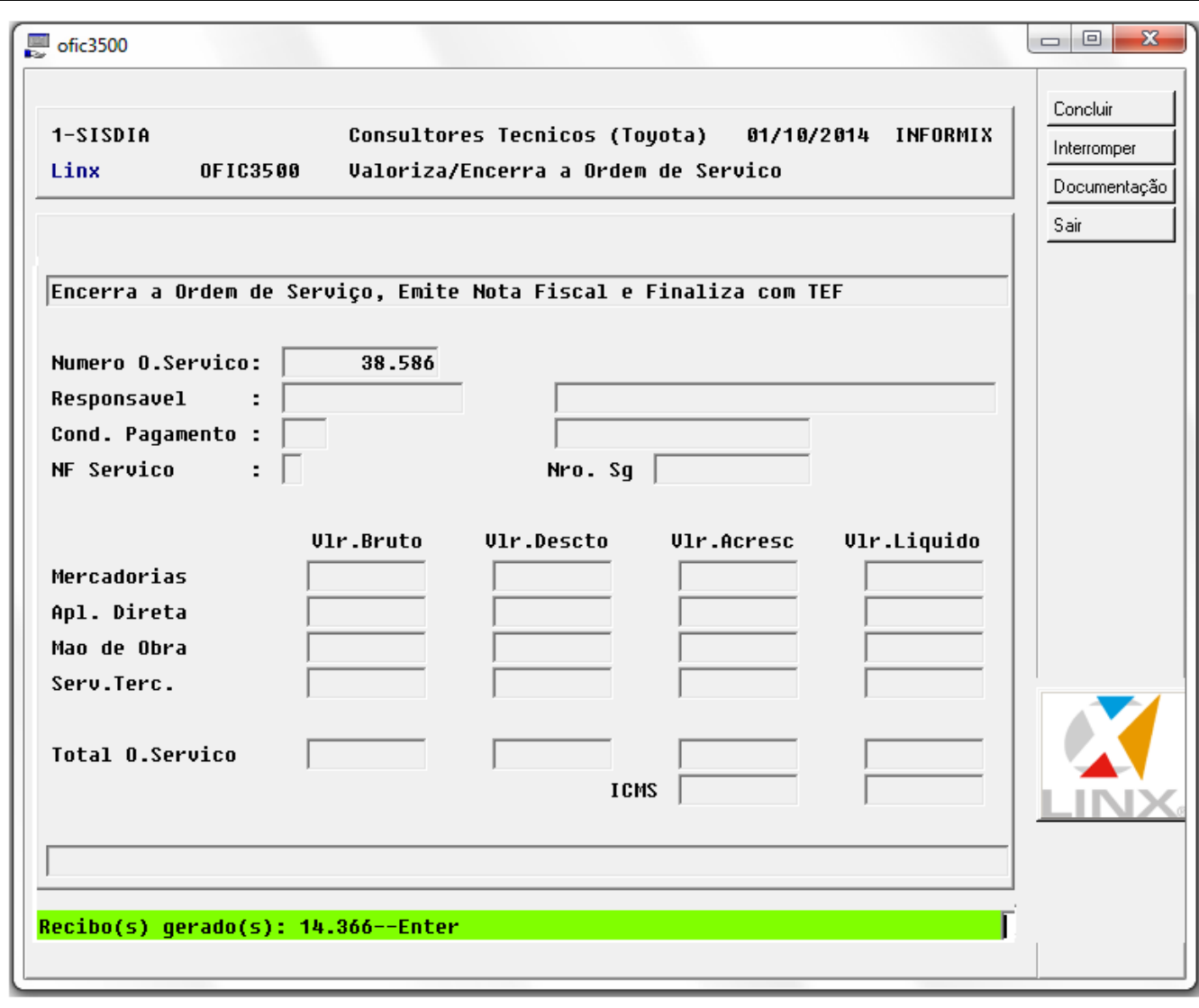

Em seguida as Nota(s) Fiscal(ais) serão impressas na impressora fiscal parametrizada no departamento do Agente [CADA0280](https://share.linx.com.br/display/DMS/CADA0280)

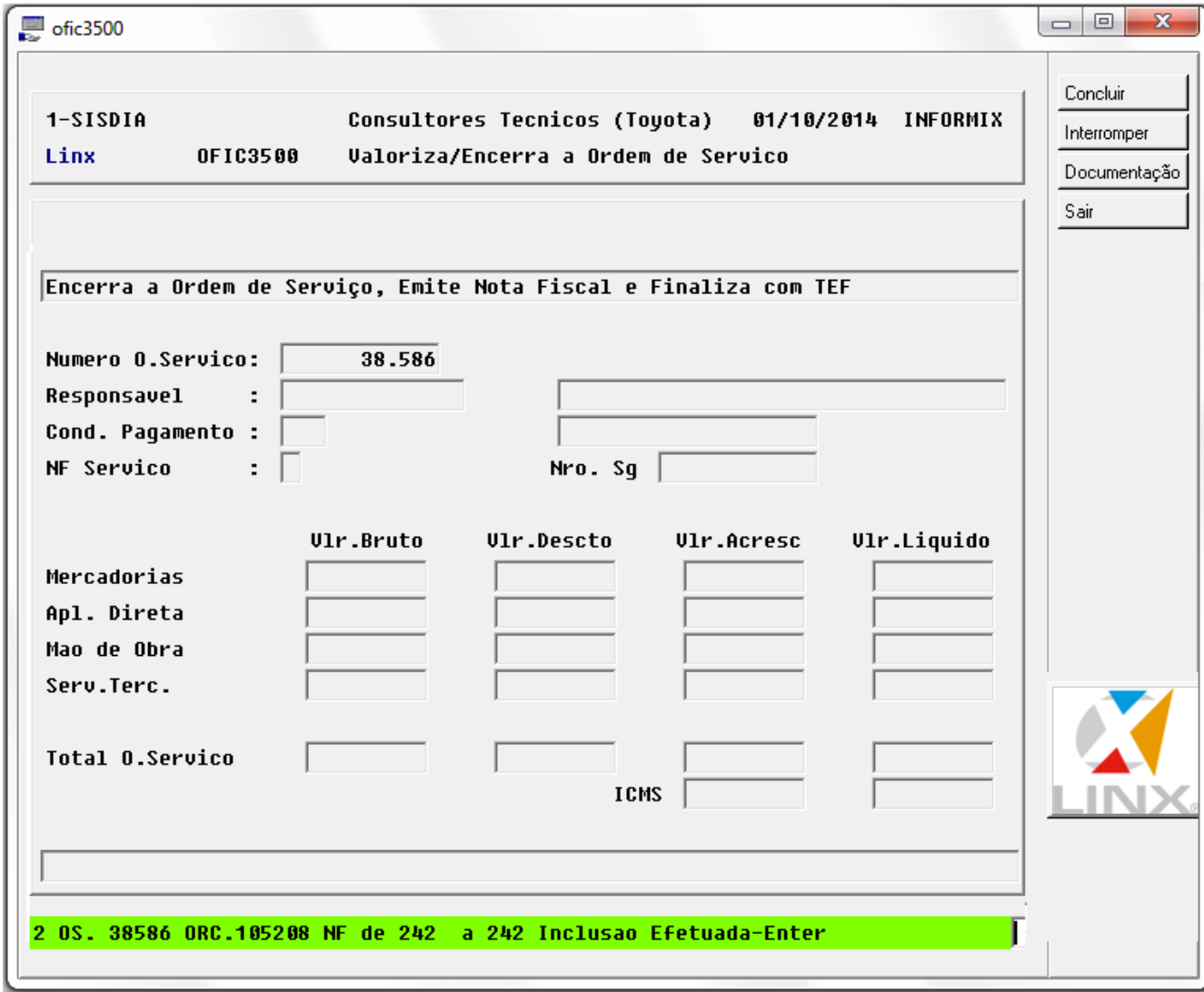

Toda parte financeira (contas a receber), continua da mesma forma como já é praticada.

- Ao gerar um orçamento, caso o parâmetro "**Bloqueia Cli. Cadastro Vencido**" no programa [CADA0220](https://share.linx.com.br/display/DMS/CADA0220). seja **"S",** a Data de Cadastro do Cliente esteja vencida no programa [CLIA1000](https://share.linx.com.br/display/DMS/CLIA1000), e a transação seja de saída e o tipo da transação seja de compra ou venda e não seja de devolução. Ao informar o campo Responsável será emitida a mensagem: - **"Filial sem permissão – Cliente cadastro vencido em: "**. Neste caso o processo será interrompido até que seja informado um Cliente que a data de cadastro não esteja vencida e a transação seja diferente da mencionada acima.
- Foi incluída a seguinte validação no encerramento da OS:

Se a OS é possui item de remessa para atendimento em campo [CADA3020](https://share.linx.com.br/display/DMS/CADA3020), o sistema não permitirá o fechamento da OS, caso a mesma não tenha a nota de retorno das pecas emitida, e caso o item de remessa ainda tenha peças alocadas. AS peças deverão ser transferidas para o item de venda.

- Na emissão da NF de O.S. que possui tipo [CADP0100 p](https://share.linx.com.br/display/DMS/CADP0100)arametrizado com "**Gera Custo Contábil**" = **SIM** (campo habilitado apenas se Se "**Veic/Equip Estoque**" **= SIM**), será gravado o custo da O. S. (peças + serviços de terceiros) em um acerto contábil de estoque (**[ACER3000](https://share.linx.com.br/display/DMS/ACER3000)**), e este custo será somado no custo contábil (campo **"Valor do Custo"**) no [CLIV1200.](https://share.linx.com.br/display/DMS/CLIV1200)
- Haverá registro de vendas perdidas quando o item solicitado na ordem de serviço não houver estoque e quando for encerrada a ordem de serviço. Deverá ser verificado o tipo de geração de vendas perdidas que poderá ser:

A – Automático.

M – Manual Opcional.

O – Manual Obrigatório.

Para o tipo de geração A – Automático os registros de vendas perdidas serão gravados de forma automática e o motivo da venda perdida será uma parametrização realizada no programa [CADP0110](https://share.linx.com.br/display/DMS/CADP0110) no item parametrização. Para o tipo de geração M – Manual Opcional será aberto uma nova tela para que o usuário informe o motivo de venda perdida ou o mesmo aperte o ESC e saia. Para o Tipo O – Manual Obrigatório como o nome diz é obrigatório informar o motivo da venda perdida do item.

Os motivos de venda perdida são os registros cadastrados no programa [CADP0110](https://share.linx.com.br/display/DMS/CADP0110).

Na emissão da Nota Fiscal, ao selecionar o botão "Informações", após digitar um Número de Pedido, será questionado ao usuário se deseja associar um item do orçamento a um número de pedido do fornecedor. Caso afirmativo, serão exibidos os itens do orçamento para associação.

Durante o processamento, caso algum registro necessário esteja sendo bloqueado por outro usuário, uma janela informando que o registro está em uso será apresentada:

**OBS:** Para ativar essa funcionalidade, vide o seguinte parágrafo na documentação do programa CADA9000: Foram criados 3 códigos de servidor (**"LCK", "LCT", "LCM"**) para parametrizar como deve ser o funcionamento do sistema quando houver tabelas ou registros bloqueados:

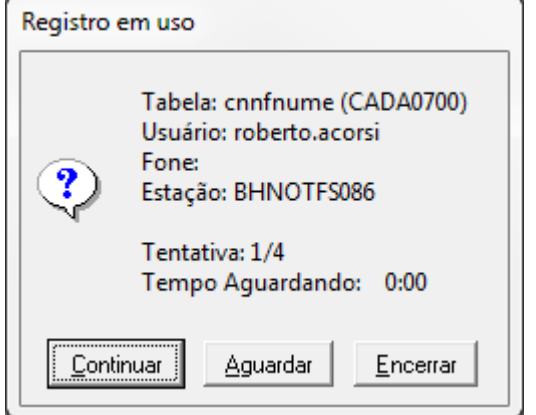

A tela apresenta o nome da tabela, qual usuário está bloqueando o registro, qual o telefone do usuário (se estiver cadastrado), e qual a estação. O usuário terá então 3 possibilidades:

- **Continuar**: Apesar do alerta, o usuário manda prosseguir.
- **Aguardar**: O usuário quer aguardar alguns segundos e tentar novamente. A quantidade de segundos, quantas tentativas e o que fazer se o registro continuar bloqueado ao chegar no limite de tentativas podem ser parametrizados no programa [C](#)[ADA9000.](https://share.linx.com.br/display/DMS/CADA9000)
- **Encerrar:** O usuário prefere abortar o processamento.

Na emissão da Nota Fiscal, ao selecionar o botão "Informações", após digitar um Número de Pedido, será questionado ao usuário se deseja associar um item do orçamento a um número de pedido do fornecedor. Caso afirmativo, serão exibidos os itens do orçamento para associação.

Alterada a rotina de validação para lançamento do valor de parcelas. O valor mínimo de parcela da forma de pagamento [\(C](#)[ADA0145\)](https://share.linx.com.br/display/DMS/CADA0145) passa a ser comparado ao valor total das notas fiscais de peças e de serviços da OS para a composição do valor mínimo a ser considerado e não mais ao valor da parcela unicamente.

- $\degree$  Após selecionar a ordem de serviço, será apresentada caso existam informações uma janela detalhando a situação de crédito e conceito do cliente, contendo um ou mais dos seguintes itens:
	- "Cliente sem cadastro [\(CLIA1000\)](https://share.linx.com.br/display/DMS/CLIA1000)."
	- "Cliente com permissão somente para venda à vista.":
	- "Cliente com crédito bloqueado.";
	- "Crédito disponível: <valor>.";
	- "Data de vencimento do cadastro: <dd/mm/aaaa>.";
	- "Cliente com cadastro vencido em <dd/mm/aaaa>."
	- "Cliente bloqueado na filial.";
	- "Solicitar atualização de dados do cliente.";
	- "Conceito do cliente: <descrição\_conceito>.";
	- Mensagem registrada para o cliente ([CLIA1000](https://share.linx.com.br/display/DMS/CLIA1000), campo "Msg").

Durante o processo de emissão da NF, é possível informar o Local de Entrega da mercadoria (botão "**Local de Entrega**", ao lado do "**Transportador**").

### Essa informação é utilizada no processo da Partilha de ICMS.

Ex: Cliente de MT adquire um produto em SP e pede para entregar na mesma UF do emitente, caracterizando uma operação interna. Neste caso não há a Partilha de ICMS.

Foi criado no programa, mecanismos que resguardem a relação de retorno de conserto (saída) com a entrada, visando evitar valores digitados incorretamente bem como a ocorrência de mais de uma saída para apenas uma única entrada.

Na tabela 'cnossimp'- Relacionamento entre O.S e NF de Remessa para Conserto, foi criado novo atributo 'id nfcapa sai' que passará a responsabilizar-se pela identificação da nota de saída relativa a uma entrada, possibilitando que não mais se tenha condições de múltiplas saídas para uma mesma entrada.

Inicialmente o processo procurará identificar a configuração existente no código [OFIC0020](https://share.linx.com.br/display/DMS/OFIC0020) – Manutenção de parâmetros da Oficina, com relação ao atributo designativo da emissão de nota fiscal para a respectiva Ordem de servico (OS). Se identificado que o atributo é 'A' o programa passará a 'ler' automaticamente a nota fiscal de entrada relativa à nota que se procura emitir para a saída da oficina. Já se a configuração encontrada for 'S' o sistema não possuirá as informações relativas à nota de entrada, portanto, será, neste caso, apresentado uma tela onde se oferecerá condições de identificar tal nota através das informações de CNPJ/CPF Emitente, série e número da nota fiscal.

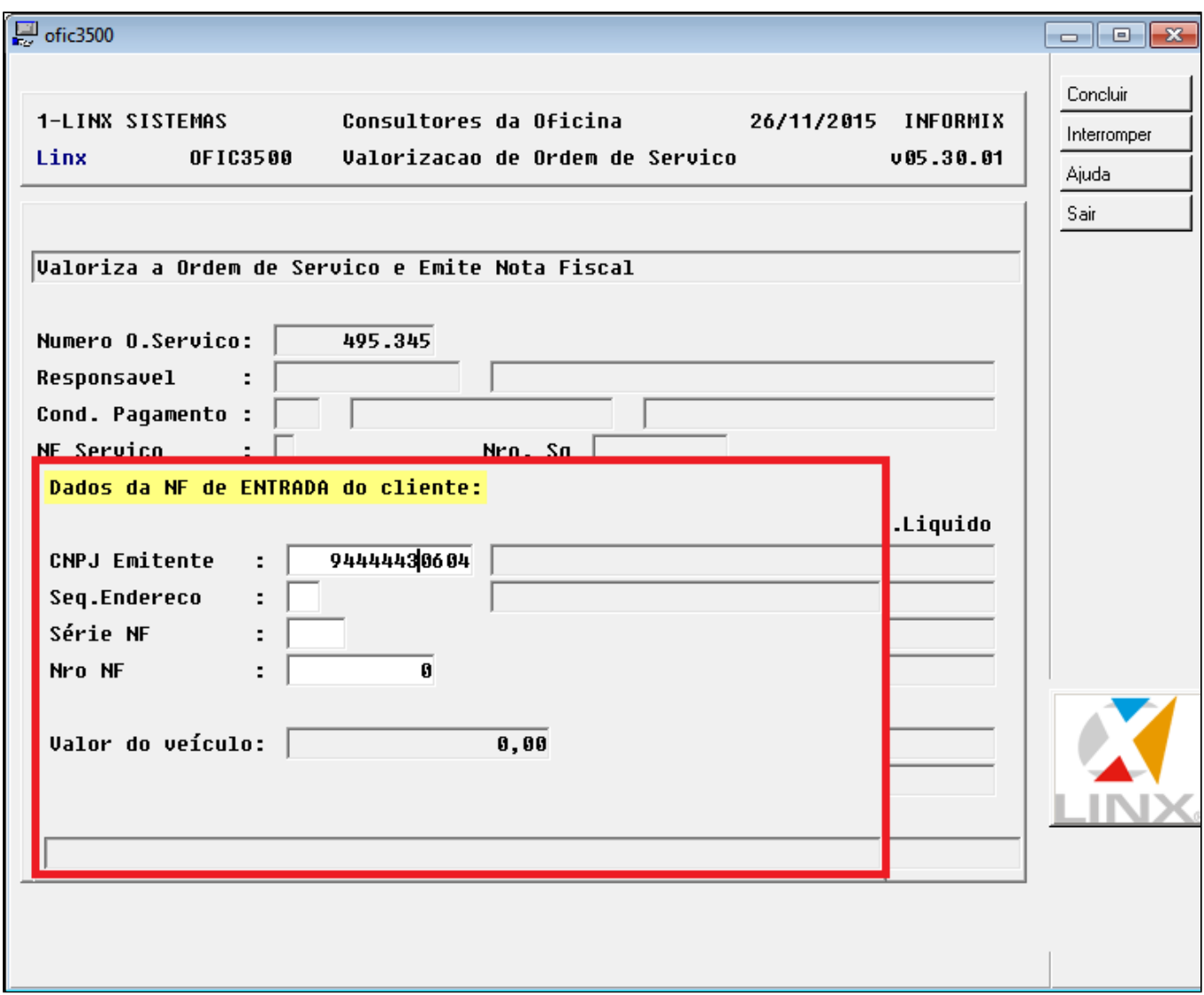

Após as devidas validações das informações digitadas, ou mesmo, das informações já existentes e lidas automaticamente, o sistema não permitirá o prosseguimento, caso não as identifique. Vale dizer que as informações coletadas em tela (quando o parâmetro existente em [OFIC0020](https://share.linx.com.br/display/DMS/OFIC0020) tiver conteúdo "S") ou através das informações lidas automaticamente (quando o parâmetro existente em [OFIC0020](https://share.linx.com.br/display/DMS/OFIC0020) tiver conteúdo "A") deverão existir na base de dados. Ou seja, o registro designativa da representação da nota para conserto deverá existir na base de dados para que seja possível o prosseguimento do código. Após as validações acima, o programa se valerá do valor da nota fiscal de entrada (cnnfcapa.totnfiscal), para a representação do valor do veículo no momento da saída da oficina, prosseguindo o código normalmente até finalização da nota de devolução (saída), momento em que o sistema irá gravar ou regravar o arquivo de controle de relacionamento de O.S com a nota de entrada e saída relativo a uma operação de conserto, evitando erros no código [FISC3020](https://share.linx.com.br/display/DMS/FISC3020) – Relatório de Notas Fiscais que não receberam retorno.

Quando for informada uma condição de pagamento que esteja associada a Forma de Pagamento ([CADA0145](https://share.linx.com.br/display/DMS/CADA0145)) de sigla "BOA" deve se indicar no campo "Pede Vcto/Valor" seja igual a "S" do [\(CADA](https://share.linx.com.br/display/DMS/CADA0140) [0140](https://share.linx.com.br/display/DMS/CADA0140)) referente a condição de pagamento. Além do sistema estar integrado ao SAP, ao emitir a nota será aberta uma tela solicitando a digitação do Nosso Número, que será uma informação obrigatória.

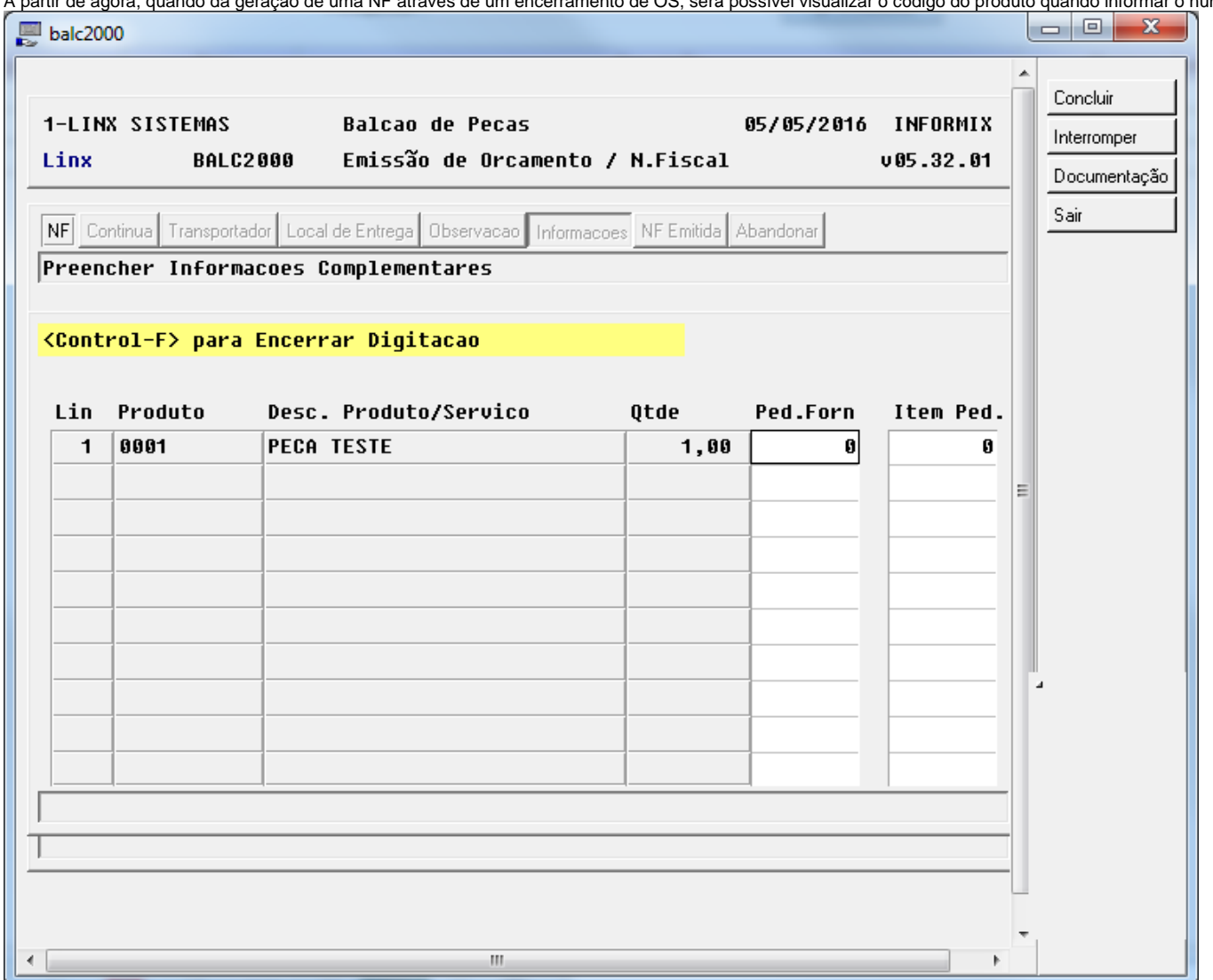

A partir de agora, quando da geração de uma NF através de um encerramento de OS, será possível visualizar o código do produto quando informar o número do pedido na tela de informações.

- Quando tiver uma condição de pagamento associada ao Tipo de OS no módulo [\(CADP0100](https://share.linx.com.br/display/DMS/CADP0100)), e houver somente um item para OS, esta será considerada no fechamento da OS , em vez da condição de pagamento da capa da OS.
- Alterado programa que sai nas observações ([NOTA2400](https://share.linx.com.br/display/DMS/NOTA2400)) da nota fiscal o número da solicitação de garantia "**NroSG**". Alteração especifica feita para bandeira HONDA "**HON**".

 A majoração dos acréscimos é considerada nesse programa, é cadastrada no programa ('[CADA0148](https://share.linx.com.br/pages/viewpage.action?pageId=102674250)'), e devem ser observados os parâmetros filial, índice, aplicação e promoção para que um produto(peça) ou serviço seja majorado ou não.

Estarão disponíveis nesta tela os seguintes botões, permitindo a navegação e conclusão do processo:

- **Concluir:** Confirma o processamento/ação.
- **Interromper:** Interrompe o processo.
- **Documentação:** Acesso à documentação do programa.
- **Sair:** Finaliza a atividade

### **v10.10 - fevereiro 2021**

A partir desta data este programa recebeu uma nova funcionalidade que é a possibilidade de chamar o programa **OFIC7920** se a bandeira for **MBB**. Esta funcionalidade vai representar o envio da pesquisa de satisfação CSI à montadora. Para isso será verificado a tabela **CSPARCSI** para saber se o processo de envio automático está ativo através do parâmetro **CSPARCSI.ATIVO = "S"**, e sendo assim será chamado o programa **OFIC7920** responsável por chamar as funções que vão gerar o arquivo JSON e consequentemente a comunicação com o website da montadora. O parâmetro **ATIVO** pode ser alterado através do programa **CADA0906**. A chamada ao processo do webservice será efetuada no momento da emissão da nota fiscal quando ocorre a venda da oficina. **(OFIC3500/NOTA1900).**

### **CADA0900**:

A partir da versão 10.10 do produto SISDIA, certos procedimentos de cálculos, geração de tags no arquivo XML, agora serão gerados de acordo com determinados códigos de integrações que serão criados pelo PD& da Linx, onde o sistema verificará o código de integração, data e filial, e se os requisitos forem atendidos. A partir disto, o sistema acatará uma nova sub-rotina ou novo comportamento para a geração de determinada informação.

Exemplo: Com a nova NT 2020.006 v.120, a SEFAZ criou-se uma nova tag <xPag>, no qual a mesma só deva ser gerada a partir da tag <tPag> com o valor igual a "99 - Outros". Porém essa prática só valerá no ambiente de autorização PRODUÇÃO apenas em Setembro-2021. Para que nós da Linx não façamos mais liberações próximas as datas, criaremos parâmetro que já veem cadastrados nos hotfix, no qual é incluso o mesmo no CADA0900 e já vem ativo por padrão, e com a data da NT em questão. Assim, ao chegar a data de homologação, o sistema passará a acatar automaticamente o que consta no CADA0900. Caso saia uma nova NT mudando apenas a data, basta ao usuário acessa o próprio programa, e alterar a data.

**OBS**: Sempre será atualizada as documentações dos programas BALC2000, NOTA1000, NOTA1900, OFIC3500, VEIC0450 e ORCA2000 (programas emissores de NF-e), onde iremos incluirmos sempre que forem criados novos parâmetro de integração, conforme os exemplos citados aqui.

Conforme o exemplo citado sobre a NT 2020.006 v1.20 (xPag), foi incluído o seguinte parâmetro no CADA0900:

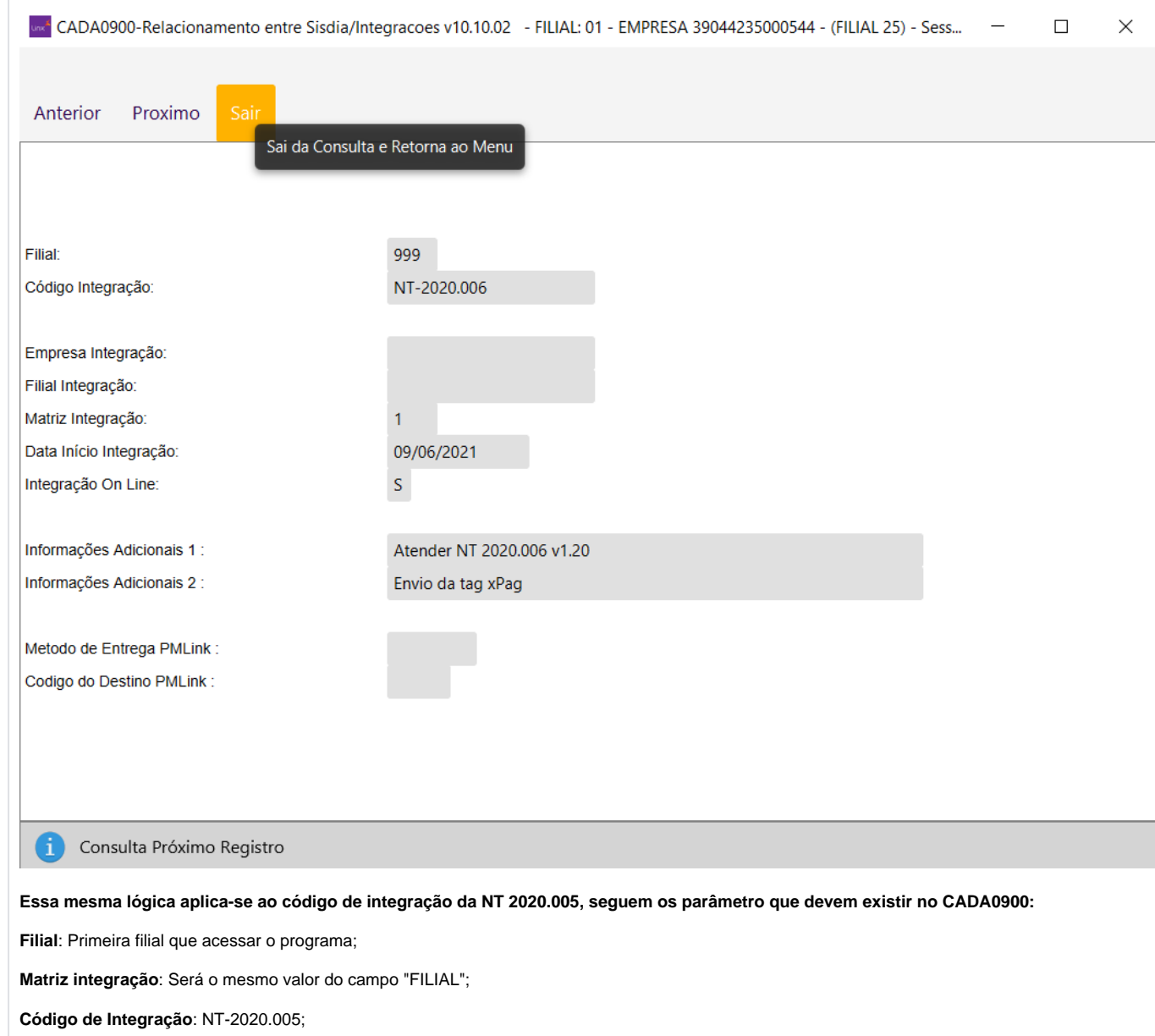

**Data Início Integração**: 01/09/2021;

**Integração On-line**: S (Aqui é se a rotina será executado ou não);

**Informações Adicionais 1**: Atender NT 2020.005 v1.20

**Informações Adicionais 2**: Grupo X sem UF da placa

<span id="page-26-0"></span>Os campos que o sistema verificará sempre serão, Filial, Data, On-line e Código de Integração. Os demais são apenas demonstrativos.

### **Especificidades de montadoras**

**Montadora: MERCEDES BENZ**

- Os preços dos produtos constantes na S.G. **Mercedes Benz**, no programa [OFIC6110,](https://share.linx.com.br/display/DMS/OFIC6110) serão revalorizados no encerramento da Ordem de Serviço. A prática é necessária, pois a S.G. pode ter sido gerada por um preço e no ato da emissão da Nota Fiscal, o preço pode ser reajustado. No caso a **Mercedes Benz**, paga a concessionária pelo novo preço.
- <sup>o</sup> Será permitido informar desconto individual por servico.

O controle de autorização de desconto possui 3 níveis. Verificar documentação dos programas [GERC1100](https://share.linx.com.br/display/DMS/GERC1100) e [CADA0295 p](https://share.linx.com.br/display/DMS/CADA0295)ara identificar a parametrização necessária e exemplos de funcionamento.

Será consistido o valor do desconto de mão de obra. No caso da revenda usar o bloqueio de vendas acima do limite, após a digitação do valor do desconto de MO, será verificado se o valor não está acima do limite máximo. A margem de desconto deve ser informada no programa [GERC1100,](https://share.linx.com.br/display/DMS/GERC1100) para a condição de pagamento e sigla da Marca = **MO**.

<sup>o</sup> Na opção Encerramento, se o parâmetro "Utiliza serviço pendente" do programa [STAR0030](https://share.linx.com.br/display/DMS/STAR0030) estiver como "S", o programa verifica se há serviços não apontados na tabela de serviços, csserexe e, em caso afirmativo, pergunta ao usuário se fará o encerramento da O.S. mesmo com serviços pendentes. Neste caso, o programa chama a função de gravação, que registra os dados na tabela de serviços pendentes, csserpen, que exibe a tela de exclusão de serviços. Nesta tela será solicitado o motivo de cancelamento ou não execução daquele serviço, programa [STAR0020.](https://share.linx.com.br/display/DMS/STAR0020)

### **Montadora: HONDA**

Na opção encerramento, caso a O.S. possua itens de garantia, programa [CONT0100](https://share.linx.com.br/display/DMS/CONT0100) - Garantia = **"S"**, poderá ser informado o Número da SG campo do tipo alfanumérico, (necessário para o envio de informações ao H3S Honda).

### **Montadora: TOYOTA**

#### Na valorização ou encerramento da O.S.<sup>1</sup>

o Após informar a condição de pagamento e o indexador de preço, caso a OS tenha algum item CSP e o pacote é da Toyota (atualizado pelo [DIAG2000](#)), será apresentada a mensagem "OS será atualiza com preços do pacote MAPETOYxxxK" e os valores unitários serão atualizados conforme o pacote Toyota. Mas caso a OS tenha origem a partir de um contrato Revisão na Medida, então, será apresentada a mensagem: "OS possui item com contrato Revisão na Medida, não será modificada ".

No encerramento da O.S.<sup>:</sup>

- <sup>o</sup> Na tela "Dados para Contato" não será permitido alterar o campo "Forma de Contato", a letra **T** (Telefone) será apresentada como default, desta forma todas as O.S. encerradas que sejam de clientes pagantes, garantia ou interna (retrabalho) serão geradas o contato no APS.
- $\circ$  Será exibida automaticamente a tela de contato do cliente no final do encerramento e obriga ao usuário informar os dados deste:
- Será permitido manutenção do Contato do Cliente e informações da O.S Serão apresentados os campos "**Prioridade para Acompanhamento Pós Serviço**", com os seguintes valores válidos: "S" = Segurança e/ou Retorno de Serviço, **R** = Reclamação ou **N** = Normal, e "**Comentário**", com a finalidade de atender ao APS – Acompanhamento Pós Serviço da Toyota do Brasil, abrindo automaticamente a tela de contato do cliente no final do encerramento que permite ao usuário informar os dados deste ou completá-los.

Explicação dos itens, pela Ordem de Prioridade:

- **Segurança/Retorno:** quando na O.S. algum item reparado do veículo envolve a segurança do usuário e quando cliente retorno por uma falha do serviço. **Exemplo:** Freios, Suspensão, Cinto de Segurança, etc;
- **Reclamação/Garantia:** quando na O.S. existe o registro de alguma reclamação ou insatisfação do cliente com o produto e/ou serviço;
- **Normal:** Quando a O.S. não se enquadra nos itens acima mencionados. Se em uma mesma O.S. possuir, por exemplo, Segurança e Reclamação, o consultor deverá classificar como segurança, suportado pelo processo Toyota;
- As Ordens de Serviços Internas que não geram NF (nota fiscal) serão enviadas ao SGMP-NET que transmite essas passagens de O.S. para a Toyota;
- $\degree$  Para geração automática de arquivos para a SGMP, a regra para analisar a bandeira é se a filial da nota possui o fabricante Toyota com CNPJ "59104760000191" cadastrado no programa "CADA0180" e se a filial não está na lista de filiais desconsideradas pelo SGMP-XML. Atendendo a essas condições a filial será considerada como bandeira "TOY";
- $\circ$  Consulta se o chassi existe na base Toyota. Caso não exista, será exibida a mensagem: "**Chassis não encontrado na base Toyota. Deseja continuar?**".
- <sup>o</sup> Se a filial utiliza TWS, será gerada uma NF de peças para o cliente e uma NF de serviços para a fábrica. Na finalização de orçamento/OS a opção (botão) NF EMITIDA, somente será exibida para o usuário com permissão no programa [CADA0295.](https://share.linx.com.br/display/DMS/CADA0295)

### **Montadora: JOHN DEERE**

Para clientes com bandeira **John Deere**:

- O encerramento da Ordem de Serviço será bloqueado, se houver item não liberado para faturamento;
- Possibilita o agregamento de peças e serviços a um determinado chassi.

Regra de Negócio: Quando se agrega uma peça ou serviço no equipamento, gerencialmente o seu valor de custo deve ser aumentado. Quando se desagrega uma peça (não há como desagregar serviços) de um equipamento, o valor do estoque aumenta (considerando a peça retirada), e o custo do equipamento deve ser diminuído. Ao efetuar o encerramento de uma Ordem de Serviço cujo Tipo de Ordem Servico seja de agrega/desagrega cadastrado no programa [CADA3020](https://share.linx.com.br/display/DMS/CADA3020), o sistema gera automaticamente o Agregamento das peças e servicos, influenciando gerencialmente no resultado da venda do equipamento. O agregamento fica registrado nas tabelas cxagcapa e cxagitem. O aumento no custo do equipamento fica registrado na tabela "cxacerto" usando uma transação cadastrada no programa CADA0160 do tipo ajuste com movimentação de entrada. O Desagregamento de um equipamento é realizado pelo programa [ACER2000,](https://share.linx.com.br/display/DMS/ACER2000) na opção "Desagrega".

- No encerramento das Ordens de Serviço será possível a utilização dos acordos de manutenção disponíveis para o cliente e a máquina/equipamento.
- o A utilização dos acordos deverá ser feita através da opção "Encerramento", onde deverão ser selecionados o acordo e a revisão a serem utilizados no faturamento da OS. No encerramento de uma OS poderão ser utilizados uma revisão de um único acordo, e uma determinada revisão de um determinado acordo somente poderão ser utilizados uma única vez.
- o Na utilização dos acordos será disponibilizada uma opção para transferir de forma automática para um novo item da OS, as peças e os servicos que foram incluídos na OS e que não fazem parte da revisão e do acordo que estão sendo utilizados na OS. Neste caso, estes itens serão transferidos para o item parametrizado no [JDCM4000](https://share.linx.com.br/display/DMS/JDCM4000) como "Item Acordo Adicionais". Caso este item não exista na OS, será automaticamente incluído.

### **Montadora: FORD**

No encerramento da ordem de serviço que esteja associada a uma SG Padrão da Ford, serão realizadas as consistências.

- "Peca da SG Padrão não existe na OS":
- "Serviço da SG Padrão não existe na OS";
- "Peca da O.S. não existe na SG Padrão":
- "Servico da O.S. não existe na SG Padrão"

E ocorrendo alguma das consistências acima, a ordem de serviço não será encerrada.

### **Montadora: PEUGEOT**

<sup>o</sup> Os servicos relativos à garantia podem ser valorizados e cobrados de forma agrupada, sendo armazenados na tabela csseragr - vide processo OFIC\_PGT\_SERVICOS\_AGRUPADOS;

Ao efetuar o encerramento da ordem de serviço, caso a mesma possua um tipo de O.S. de garantia de terceiro "**HGT**" não será alterado o responsável para pagamento utilizando o CNPJ da fábrica, como ocorre com as demais garantias, neste caso, será considerado o CNPJ informado no [OFIC1000](https://share.linx.com.br/display/DMS/OFIC1000).

Ao encerrar a OS, as informações referentes à O.S. encerrada serão geradas no arquivo de "Veículos Alterados" pelo programa [CITR1302.](https://share.linx.com.br/display/DMS/CITR1302)

**Montadora: CITROEN**

- Ao encerrar a OS, as informações referentes à O.S. encerrada serão geradas no arquivo de "Veículos Alterados" pelo programa [CITR1302.](https://share.linx.com.br/display/DMS/CITR1302)
- $\circ$  As notas fiscais de garantia serão geradas separadas para Cliente (pecas) e Montadora (servicos).

### **Montadora: FIAT**

<sup>o</sup> Para clientes com bandeira Fiat, na O.S. de garantia, é considerado o valor das peças como o Preço Garantia Peça do programa [PROP1210.](https://share.linx.com.br/display/DMS/PROP1210) Gera automaticamente um serviço com o código SERVGARMEC e com o valor do Preco Garantia do Servico o valor corresponde ao seguinte cálculo sobre as pecas em garantia da O.S.: Preco Garantia Total - Preco Garantia Peca, do programa [PROP1210](https://share.linx.com.br/display/DMS/PROP1210).

### **Montadora: VOLKSWAGEN**

- Na opção "**Encerramento**" da O.S., será apresentada automaticamente a tela de contato do cliente, onde será permitido informar os dados do mesmo.
- Na Nota Fiscal Eletrônica (NDD) de Remessa de Peças em Garantia será apresentado o Dealer Number da concessionária.

### **Montadora: VOLKSWAGEN/MAN**

No encerramento de O.S. com transação do tipo "Garantia", programas [CADP0100](https://share.linx.com.br/display/DMS/CADP0100), [CADA0160,](https://share.linx.com.br/display/DMS/CADA0160) [CONT0100](https://share.linx.com.br/display/DMS/CONT0100), as notas de peças e serviços serão geradas separadamente, ou seja, será gerada uma nota de peças em nome do proprietário do veículo contido na O.S. e uma de serviços em nome da montadora, utilizando o CNPJ da Fábrica cadastrado no programa [CADA0280.](https://share.linx.com.br/display/DMS/CADA0280) A exceção será para as ordens de serviço do tipo garantia, cujo tipo de O.S. seja de "Contrato de Manutenção", visto que para este tipo de O.S., a nota fiscal de peças e serviços serão emitidas em nome da montadora. Para este procedimento no programa [CADP0100](https://share.linx.com.br/display/DMS/CADP0100) o responsável pelo pagamento deverá ser "**F** – Fábrica".

### **Montadora: GM**

- Não será permitido que a O.S. da bandeira "GM" seja encerrada com chassi provisório, no caso, "GMPREMIUM".
- Na Nota Fiscal Eletrônica (NDD) de Remessa de Peças em Garantia será apresentado o Dealer Number da concessionária.

**Montadora: HYUNDAI**

- No encerramento de O.S. de Garantia, as notas fiscais de peças e serviços serão geradas respeitando os parâmetros "**Resp. Pagto Peças**" e "**Resp. Pagto Serviços**" cadastrados no [CADP0100](#) . Desta forma, será possível gerar as duas notas em nome do proprietário do veículo.
- $\degree$  As notas fiscais de garantia serão geradas separadas para Cliente (pecas) e Montadora (servicos).

**Montadora: NISSAN**

Todo encerramento de O.S. será gravado na tabela "NIS\_ENOS" que, posteriormente, será utilizada pelo processo de integração "SIN-Nissan", via webservice.

### **Montadora: BMW**

Ao efetuar o encerramento de uma ordem de serviço será gerado um evento na tabela **bmw\_ordem\_dms**, se o encerramento for enviado para o "CAIXA". O status do evento será gerado como "Encerrado". Se a nota fiscal for emitida a partir do mesmo, então será gerado como "**Faturado**".

### **Montadora: RENAULT**

o Todos os itens da ordem de serviço deverão possuir modalidades parametrizadas, caso algum não possua, a O.S. não poderá ser encerrada enquanto todos os itens não possuírem sua requisição definida.

### **Montadora: SMART**

SMART para as OS's do tipo "garantia" será gerada a NF de peças no nome do cliente e a de serviço para a fábrica. Na emissão da nota fiscal, será verificado se a filial está parametrizada para emitir as notas fiscais de Serviços separadas por código de Atividade, no programa [CADA0222](https://share.linx.com.br/display/DMS/CADA0222).

## **Solução de problemas**

### <span id="page-31-0"></span>**Encontrado(s) 1 resultado(s) para faq OFIC3500.**

Página: [Rejeição 696: Operação com não contribuinte deve indicar operação com consumidor final | FAQ | Sisdia/LinxMaq](https://share.linx.com.br/pages/viewpage.action?pageId=98938978) ([Automotivo](https://share.linx.com.br/display/DMS))

... após selecionar a opção "N.Fiscal" ou no VEIC0450 apos informar os dados do pedido ou no **OFIC3500** apos encerrar a OS, quando o usuário que esta finalizando o processo emiti a NF. Quando usuário não emiti a opção ... www.oobj.com.br/bc/ Link da nota técnica da SEFAZ associada. automotivo sisdia linxmaq jan 04, 2019

Rótulos: [linxmaq](https://share.linx.com.br/label/linxmaq), [sisdia,](https://share.linx.com.br/label/sisdia) [automotivo,](https://share.linx.com.br/label/automotivo) [faq](https://share.linx.com.br/label/faq)

<span id="page-31-1"></span>**Documentação de versões anteriores deste programa**

Não há informações disponíveis.